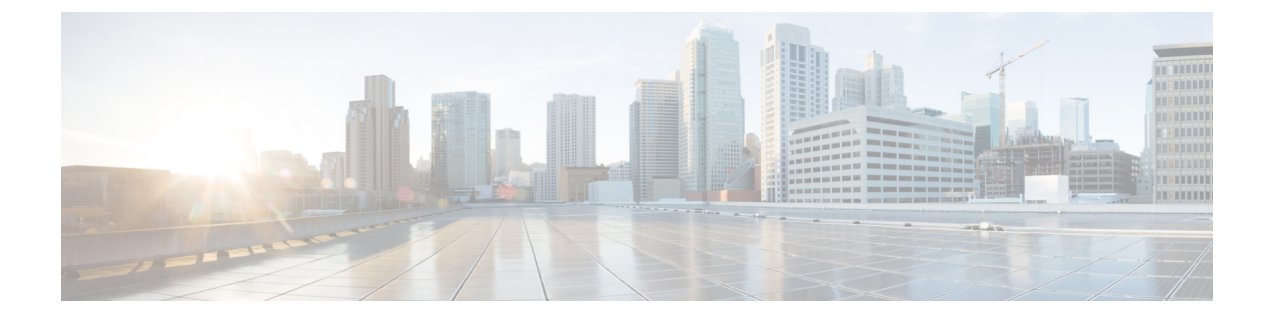

# 簡易ネットワーク管理プロトコル

- •簡易ネットワーク管理プロトコル (SNMP) のサポート (1ページ)
- SNMP 設定タスク フロー (25 ページ)
- SNMP トラップの設定 (43 ページ)
- SNMP トレースの設定 (47 ページ)
- SNMP のトラブルシューティング (47 ページ)

# **簡易ネットワーク管理プロトコル(SNMP)のサポート**

アプリケーション層プロトコルであるSNMPを使用すると、ノードやルータなどのネットワー ク デバイス間の管理情報を簡単に交換できます。 TCP/IP プロトコル スイートの一部である SNMP を使用すると、管理者はリモートでネットワークのパフォーマンスを管理し、ネット ワークの問題を検出および解決し、ネットワークの拡張計画を立てることができます。

Serviceability GUI を使用して、V1、V2c、および V3 のコミュニティ ストリング、ユーザ、通 知先など、SNMP 関連の設定を行います。 ユーザーが設定した SNMP 設定は、ローカルノー ドに適用されます。ただし、システム構成でクラスタをサポートしている場合、SNMPの設定 ウィンドウで、「[すべてのノードに適用(Apply to All Nodes)]」オプションを使用して、ク ラスタ内のすべてのサーバーに設定を適用することもできます。

### ھک

Unified Communications Manager のみ:Cisco Unified CallManager または Unified Communications ヒント Manager 4.X で指定した SNMP 設定パラメータは、Unified Communications Manager 6.0 以降の アップグレード時に移行されません。 Cisco Unified Serviceability で SNMP 設定手順を繰り返す 必要があります。

SNMP は IPv4 と IPv6 をサポートし、CISCO-CCM-MIB には IPv4 と IPv6 の両方のアドレスや プリファレンスなどの列とストレージが含まれています。

## **SNMP** の基礎

SNMP管理のネットワークは、管理対象デバイス、エージェント、およびネットワーク管理シ ステムという 3 つの主要コンポーネントで構成されています。

• 管理対象デバイス:SNMPエージェントを含み、管理対象ネットワークに存在するネット ワークノード。管理対象デバイスには管理情報が収集および格納され、その情報はSNMP を使用することによって利用可能になります。

Unified Communications Manager および IM and Presence Service のみ:クラスタをサポート する設定では、クラスタ内の最初のノードが管理対象デバイスとして機能します。

• エージェント:管理対象デバイスに存在するネットワーク管理対象ソフトウェアモジュー ル。エージェントには、管理情報のローカルな知識が蓄積され、SNMPと互換性のある形 式に変換されます。

SNMPをサポートするため、マスターエージェントとサブエージェントのコンポーネント が使用されます。 マスター エージェントはエージェント プロトコル エンジンとして機能 し、SNMP リクエストに関連する認証、許可、アクセスコントロール、およびプライバ シーの機能を実行します。 同様に、マスター エージェントには、MIB-II に関係するいく つかの管理情報ベース(MIB)変数が含まれています。また、マスターエージェントは、 サブエージェントへの接続も行います。サブエージェントでの必要なタスクが完了する と、その接続を解除します。 SNMP マスター エージェントはポート 161 で待ち受けし、 ベンダー MIB の SNMP パケットを転送します。

Unified Communications Manager サブ エージェントは、ローカルの Unified Communications Manager のみと通信します。 Unified Communications Manager サブエージェントは SNMP マスター エージェントにトラップと情報メッセージを送信し、SNMP マスター エージェ ントは SNMP トラップ レシーバ(通知の宛先)と通信します。

IM and Presence Service サブエージェントは、ローカルの IM and Presence Service とのみ対 話します。 IM and Presence Service サブエージェントは SNMP マスター エージェントにト ラップと情報メッセージを送信し、SNMPマスターエージェントはSNMPトラップレシー バ(通知の宛先)と通信します。

- •ネットワーク管理システム (NMS): SNMP 管理アプリケーション (および動作する PC)。ネットワーク管理に必要な処理リソースとメモリ リソースのほとんどを提供しま す。 NMS では、管理対象デバイスをモニタおよび制御するアプリケーションが実行され ます。 次の NMS がサポートされます。
	- CiscoWorks LAN Management Solution
	- HP OpenView
	- SNMP および Unified Communications Manager SNMP インターフェイスをサポートす るサードパーティ製アプリケーション

### **SNMP** 管理情報ベース

SNMPでは、階層的に編成された情報のコレクションである管理情報ベース (MIB)にアクセ スできます。 MIB は、オブジェクト ID で識別される管理対象オブジェクトで構成されます。 MIB オブジェクトには、管理対象デバイスの特定の特性が格納され、1 つ以上のオブジェクト インスタンス(変数)で構成されます。

SNMP インターフェイスでは、次のシスコ標準 MIB が提供されます。

- CISCO-CDP-MIB
- CISCO-CCM-MIB
- CISCO-SYSLOG-MIB
- CISCO-UNITY-MIB

次の制限事項があります。

- Unified Communications Manager は、CISCO-UNITY-MIB をサポートしていません。
- Cisco Unity Connection では CISCO-CCM-MIB はサポートされません。
- IM and Presence Service では CISCO-CCM-MIB および CISCO-UNITY-MIB はサポートされ ません。

SNMP拡張エージェントはサーバーに常駐し、サーバーが認識しているデバイスに関する詳細 情報を提供する CISCO-CCM-MIB を公開します。 クラスタ構成の場合、SNMP 拡張エージェ ントはクラスタ内の各サーバーに常駐します。 CISCO-CCM-MIB は、サーバ(クラスタでな く、クラスタをサポートする構成内のサーバ)にデバイスの登録状態、IPアドレス、説明、お よびモデル タイプなどのデバイス情報を提供します。

SNMP インターフェイスでは、次の業界標準 MIB も提供されます。

- SYSAPPL-MIB
- MIB-II (RFC 1213)
- HOST-RESOURCES-MIB

#### **CISCO-CDP-MIB**

Cisco DiscoveryProtocol MIB(CISCO-CDP-MIB)を読み取るには、CDP サブエージェントを使 用します。 この MIB を使用すると、SNMP 管理対象デバイスが自身をネットワーク上の他の シスコ デバイスにアドバタイズできるようになります。

CDP サブエージェントは CDP-MIB を実装します。 CDP-MIB には、次のオブジェクトが含ま れています。

- cdpInterfaceIfIndex
- cdpInterfaceMessageInterval
- cdpInterfaceEnable
- cdpInterfaceGroup
- cdpInterfacePort
- cdpGlobalRun
- cdpGlobalMessageInterval
- cdpGlobalHoldTime
- cdpGlobalLastChange
- cdpGobalDeviceId
- cdpGlobalDeviceIdFormat
- cdpGlobalDeviceIdFormatCpd

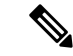

CISCO-CDP-MIB は、次の MIB の存在に依存しています。CISCO-SMI、CISCO-TC、 CISCO-VTP-MIB。 (注)

### **SYSAPPL-MIB**

インストールされているアプリケーション、アプリケーションコンポーネント、システム動作 しているプロセスなど、SYSAPPL-MIB から情報を取得するには、System Application Agent を 使用します。

System Application Agent は、SYSAPPL-MIB の次のオブジェクト グループをサポートしていま す。

- sysApplInstallPkg
- sysApplRun
- sysApplMap
- sysApplInstallElmt
- sysApplElmtRun

#### 表 **<sup>1</sup> : SYSAPPL-MIB** のコマンド

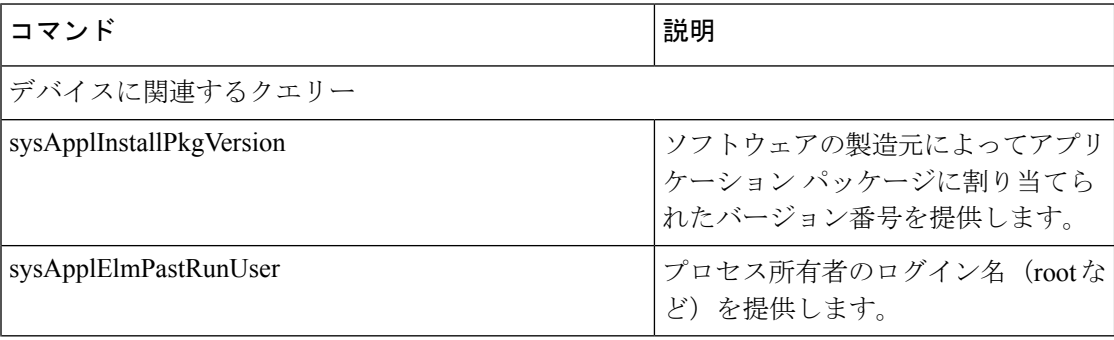

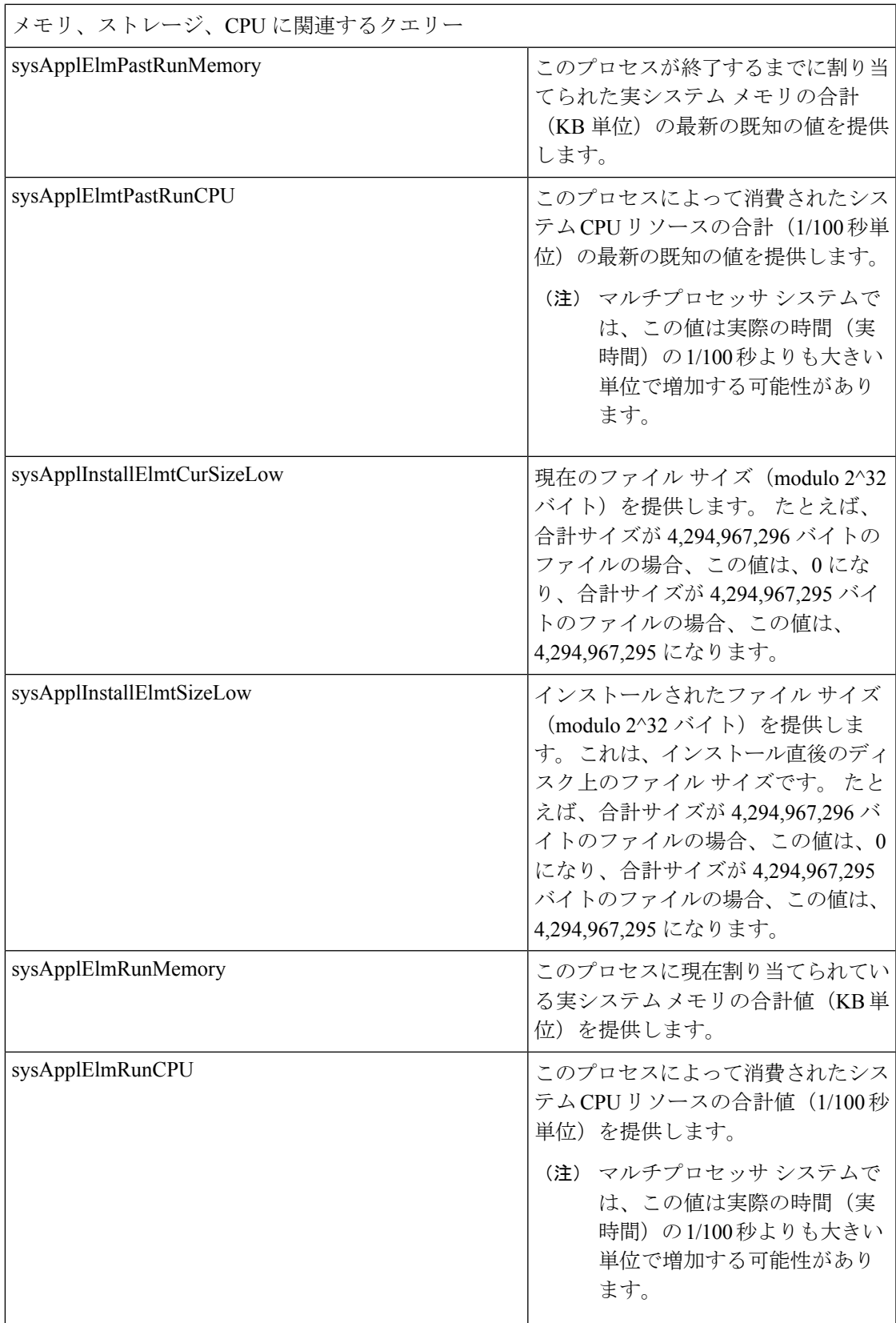

'n

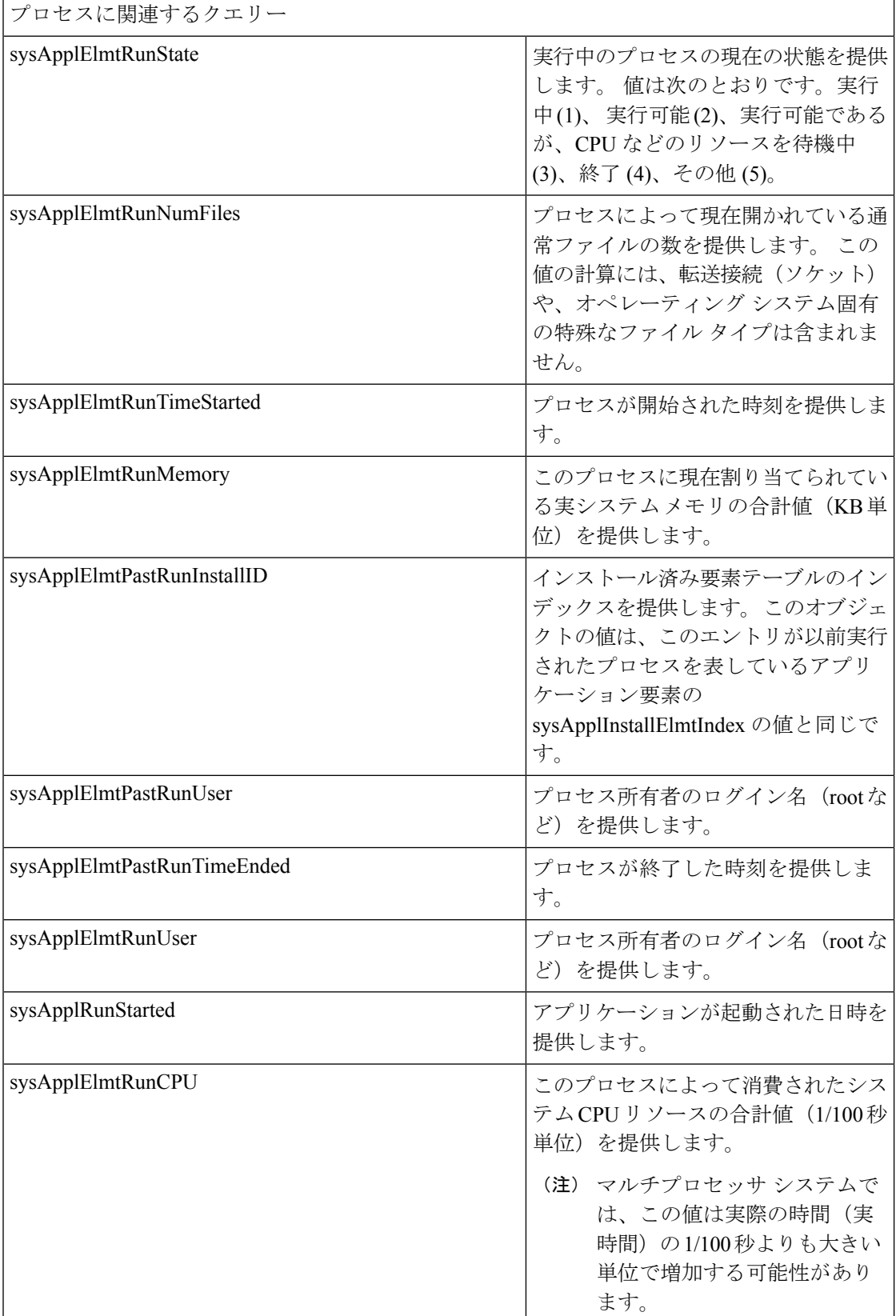

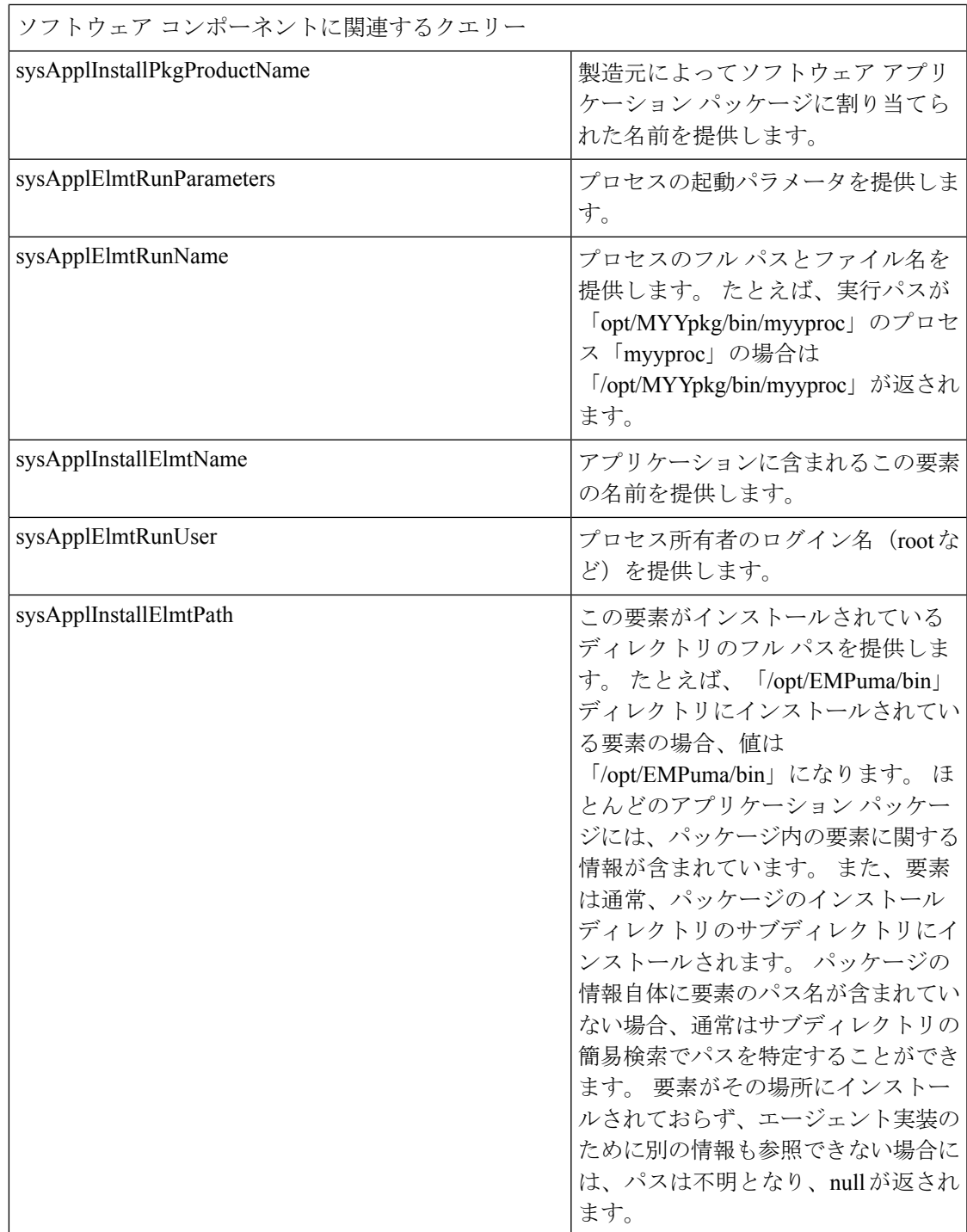

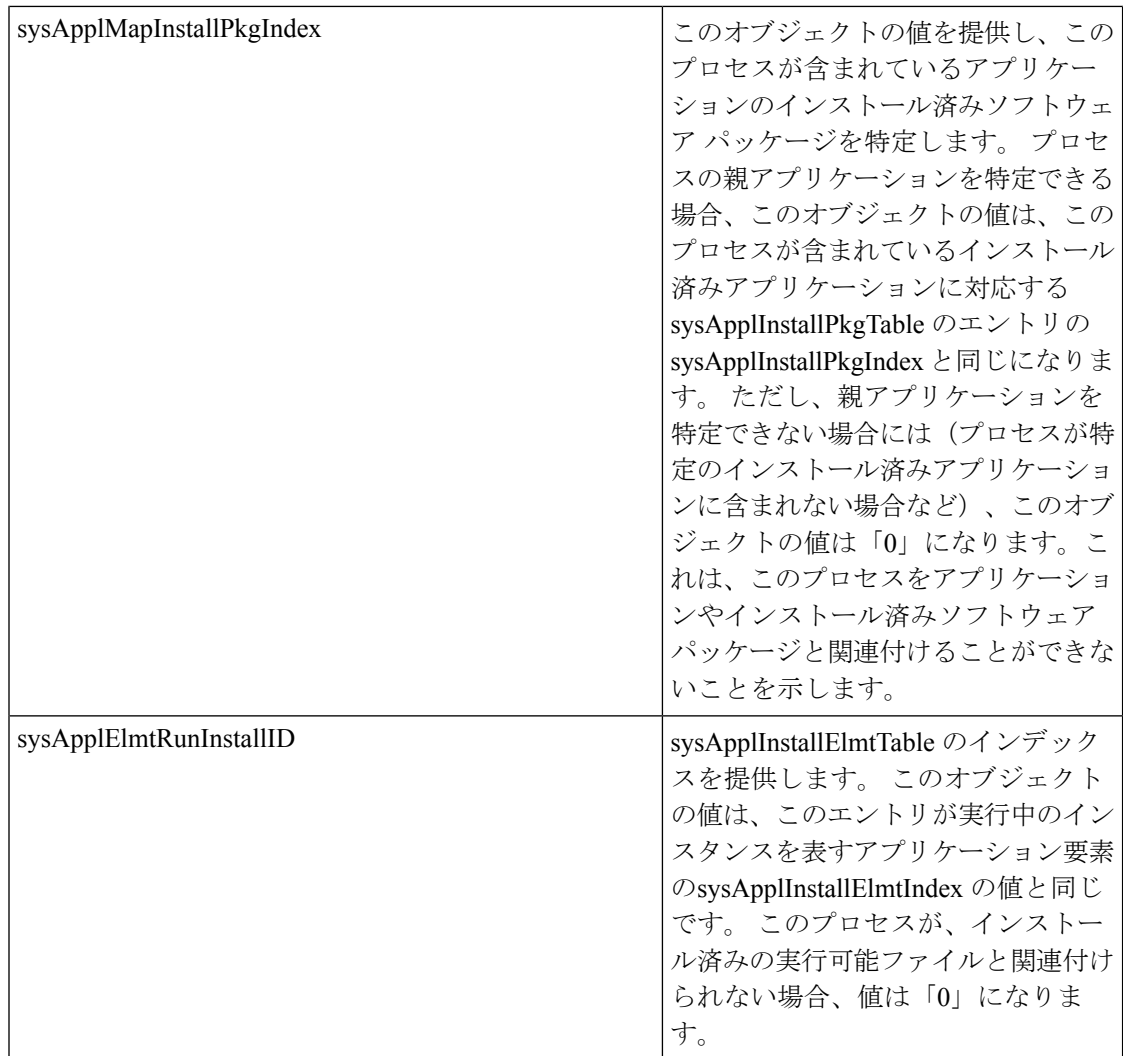

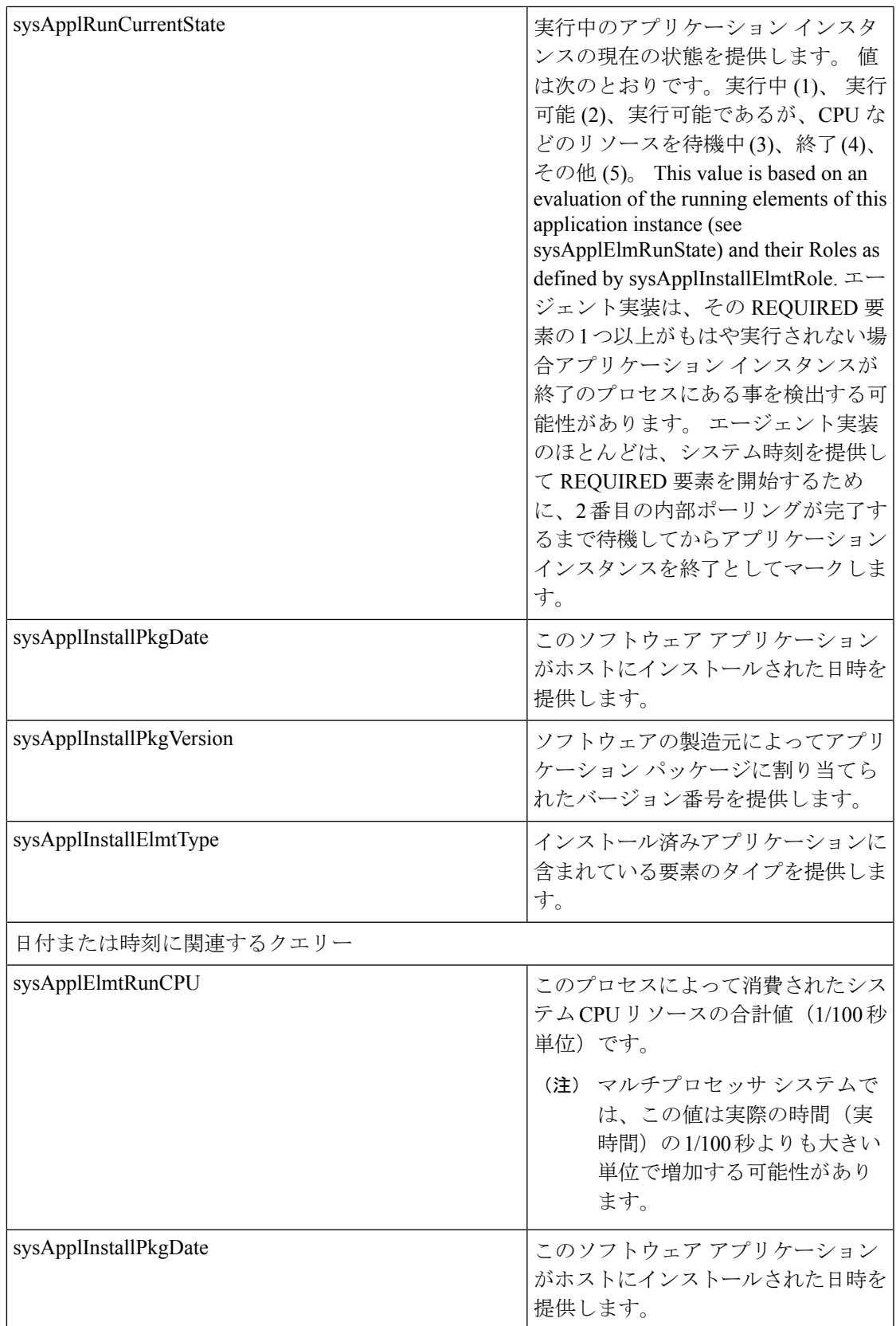

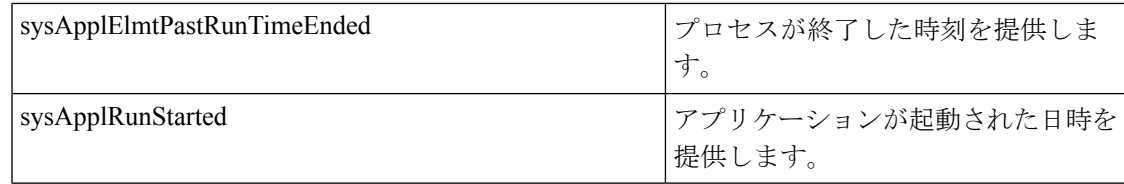

#### **MIB-II**

MIB-II から情報を取得するには、MIB2 エージェントを使用します。 MIB2 エージェントは、 インターフェイスや IP など、RFC 1213 で定義されている変数へのアクセスを提供し、次のオ ブジェクト グループをサポートしています。

- システム
- interfaces
- at
- ip
- icmp
- tcp
- udp
- snmp

#### 表 **2 : MIB-II** コマンド

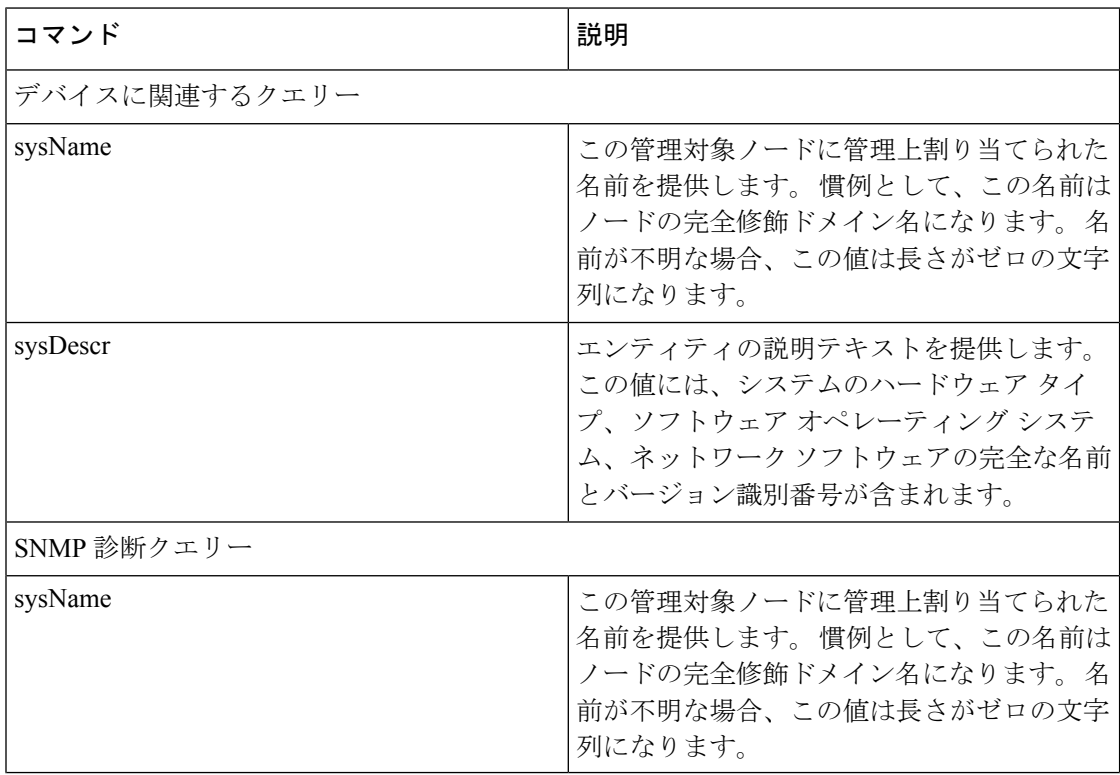

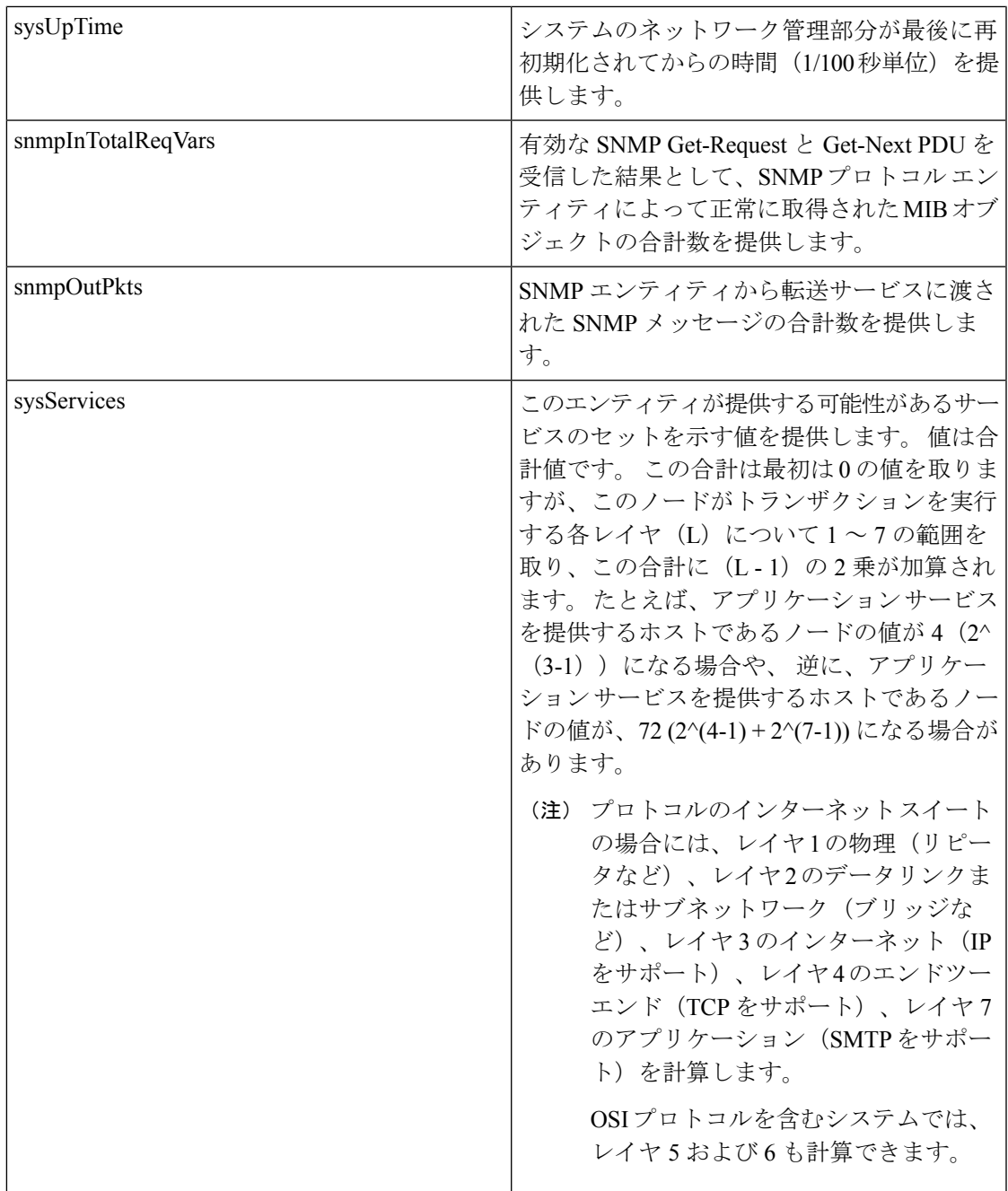

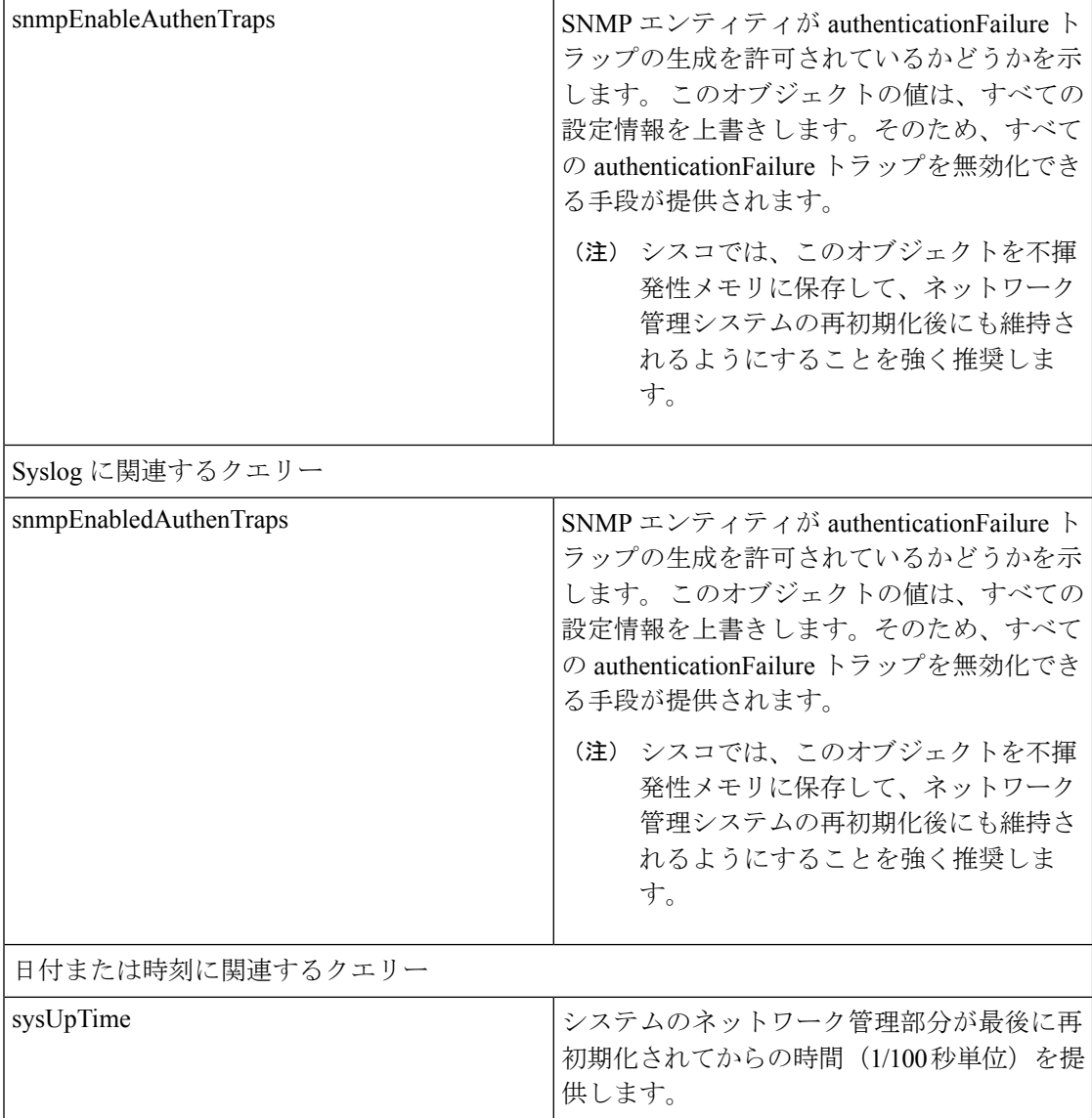

### **HOST-RESOURCES MIB**

HOST-RESOURCES-MIB から値を取得するには、Host Resources Agent を使用します。 Host Resources Agent は、ストレージ リソース、プロセス テーブル、デバイス情報、およびインス トールされたソフトウェア ベースなど、ホスト情報に対する SNMP アクセスを提供します。 Host Resources Agent は次のオブジェクト グループをサポートしています。

- hrSystem
- hrStorage
- hrDevice
- hrSWRun
- hrSWRunPerf

Ι

### • hrSWInstalled

#### 表 **3 : HOST-RESOURCES MIB** のコマンド

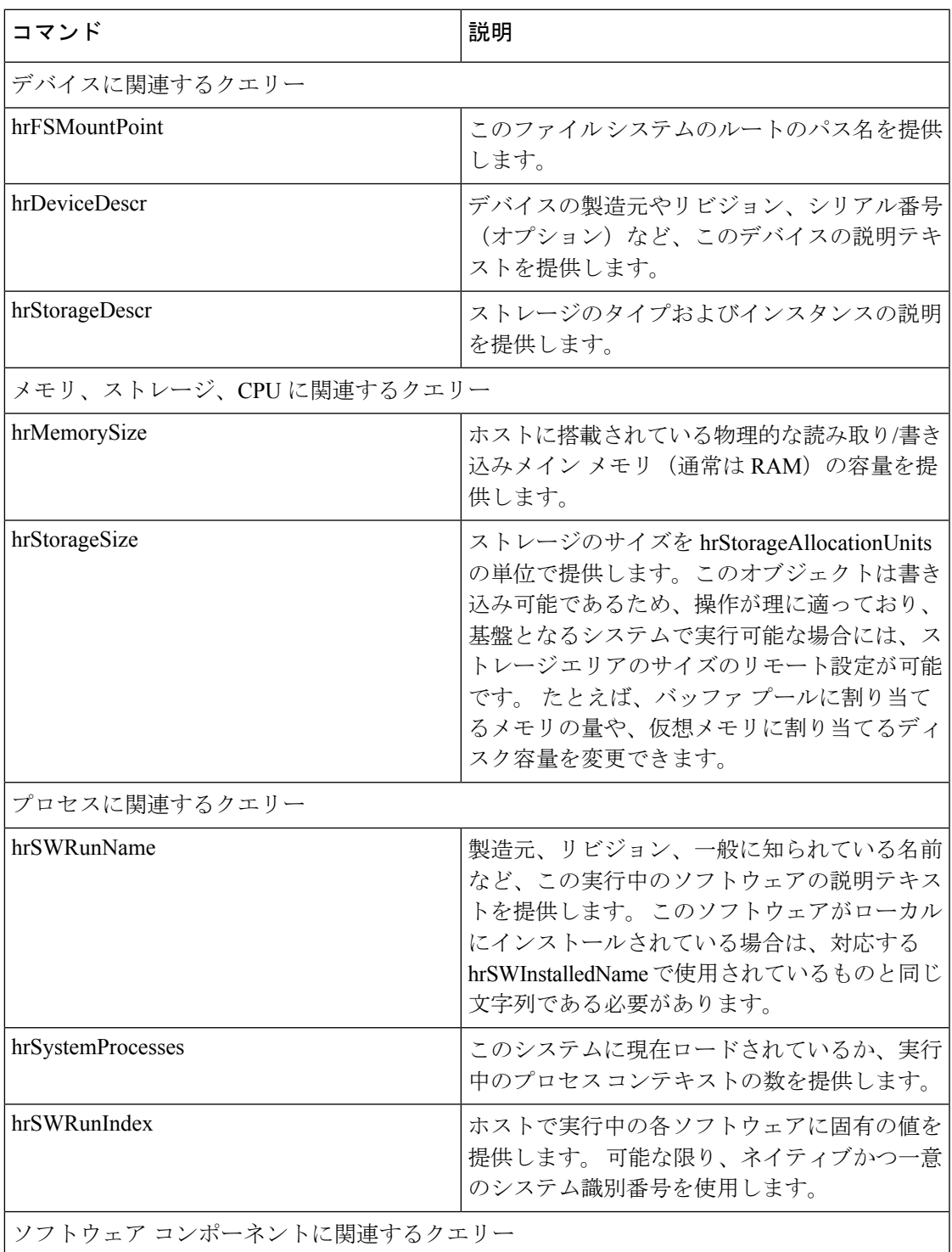

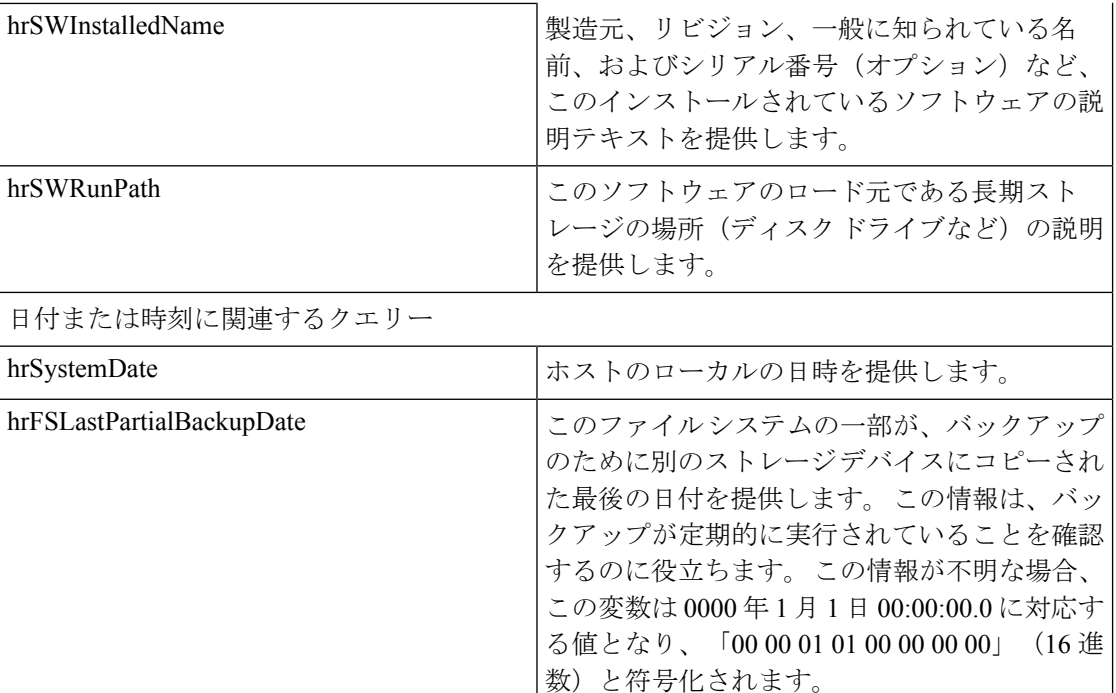

#### **CISCO-SYSLOG-MIB**

Syslogは、情報レベルから重大なものまでのすべてのシステムメッセージを追跡し、ログに記 録します。 この MIB を使用すると、ネットワーク管理アプリケーションでは Syslog メッセー ジを SNMP トラップとして受信できるようになります。

Cisco Syslog Agent では、次の MIB オブジェクトによるトラップ機能をサポートしています。

- clogNotificationsSent
- clogNotificationsEnabled
- clogMaxSeverity
- clogMsgIgnores
- clogMsgDrops

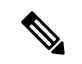

(注) CISCO-SYSLOG-MIB は、CISCO-SMI MIB の存在に依存します。

表 **<sup>4</sup> : CISCO-SYSLOG-MIB** のコマンド

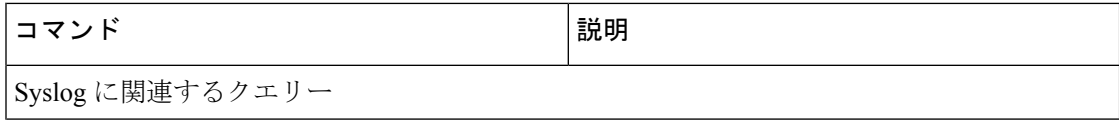

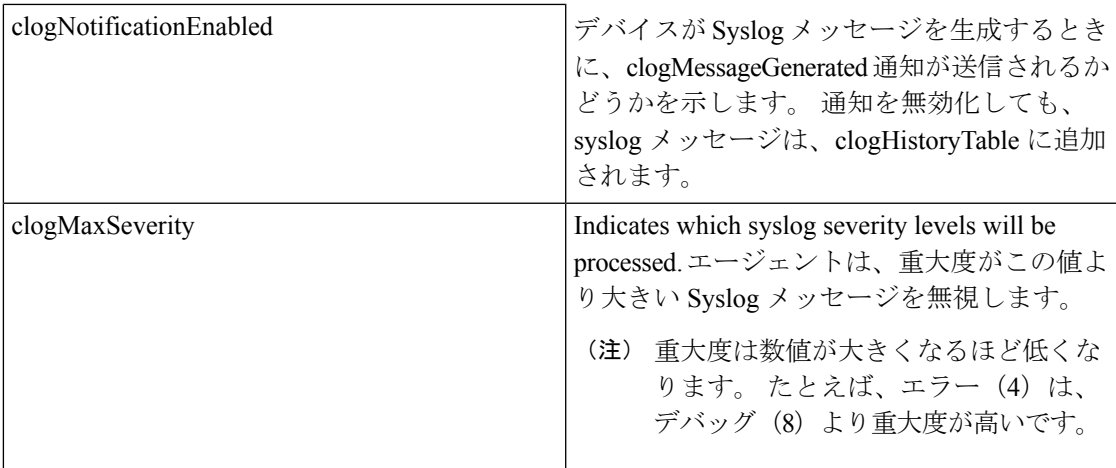

#### **CISCO-CCM-MIB** および **CISCO-CCM-CAPABILITY MIB**

CISCO-CCM-MIB には、Unified Communications Manager と、Unified Communications Manager ノードで確認できる、電話やゲートウェイなどのそれに関連するデバイスについての動的な (リアルタイム)情報と設定された(静的)情報の両方が含まれています。簡易ネットワーク 管理プロトコル(SNMP)テーブルには、IPアドレス、登録ステータス、およびモデルタイプ などの情報が格納されています。

SNMP は IPv4 と IPv6 をサポートし、CISCO-CCM-MIB には IPv4 と IPv6 の両方のアドレスや プリファレンスなどの列とストレージが含まれています。

 $\label{eq:1} \bigotimes_{\mathbb{Z}}\mathbb{Z}_{\mathbb{Z}}$ 

(注)

Unified Communications Manager は、Unified Communications Manager システム内のこの MIB を サポートしています。 IM and Presence Service と Cisco Unity Connection はこの MIB をサポート していません。

CISCO-CCM-MIB および MIB 定義のサポート リストを参照するには、次のリンクにアクセス してください。

<ftp://ftp.cisco.com/pub/mibs/supportlists/callmanager/callmanager-supportlist.html>

廃止オブジェクトを含め、UnifiedCommunications Manageリリース全体でのMIBの依存関係と MIB コンテンツを表示するには、次のリンクにアクセスしてください。 [http://tools.cisco.com/](http://tools.cisco.com/Support/SNMP/do/BrowseMIB.do?local=en&step=2&mibName=CISCO-CCM-CAPABILITY) [Support/SNMP/do/BrowseMIB.do?local=en&step=2&mibName=CISCO-CCM-CAPABILITY](http://tools.cisco.com/Support/SNMP/do/BrowseMIB.do?local=en&step=2&mibName=CISCO-CCM-CAPABILITY)

動的テーブルは、Cisco CallManagerサービスが起動され、実行中の場合のみ入力されます(ま たはUnified Communications Manage クラスタ設定の場合は、ローカルの Cisco CallManager サー ビス)。静的テーブルは、Cisco CallManagerSNMP サービスが実行中の場合に入力されます。

#### 表 **5 : Cisco-CCM-MIB** の動的テーブル

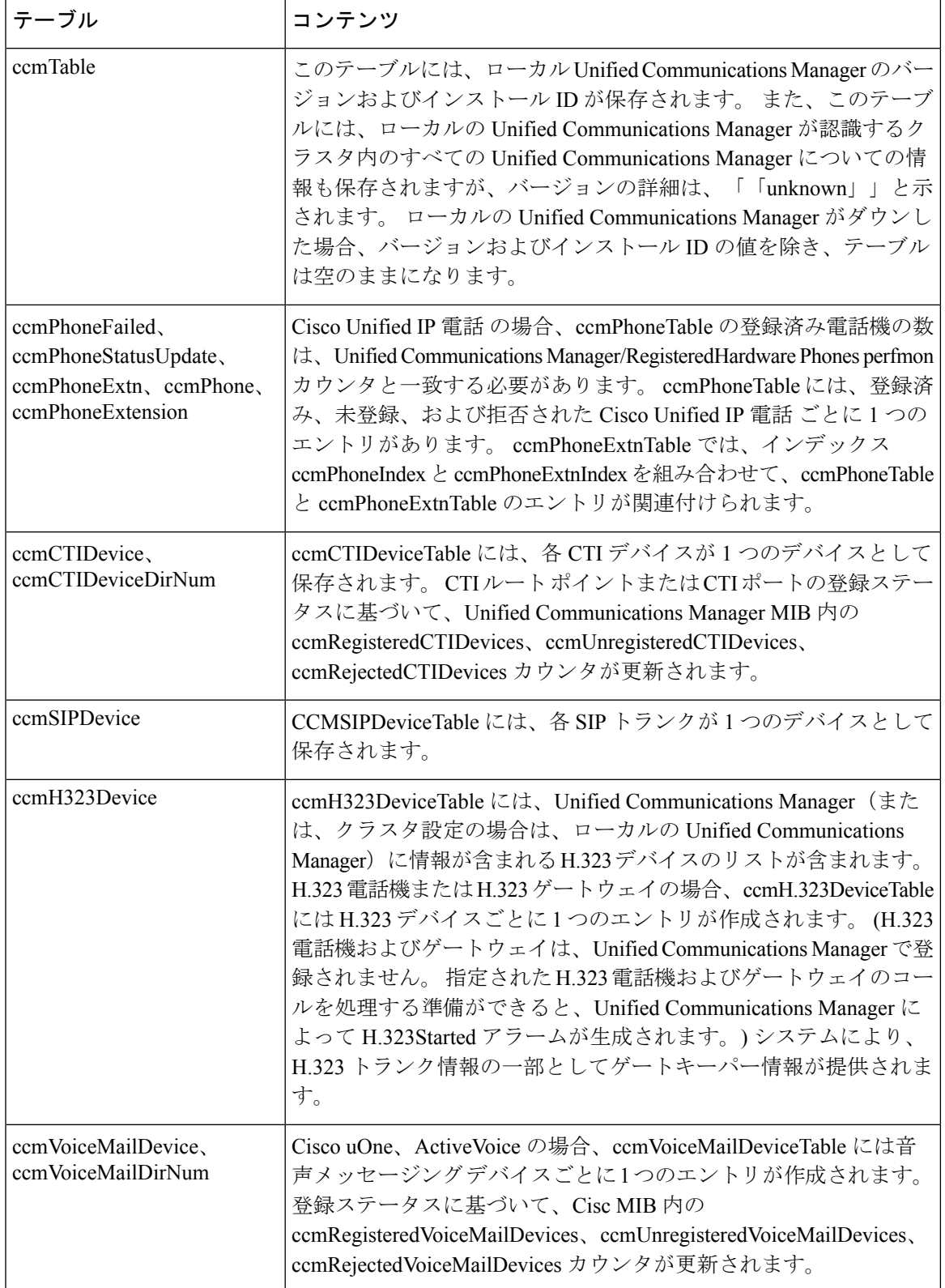

۱

 $\mathbf I$ 

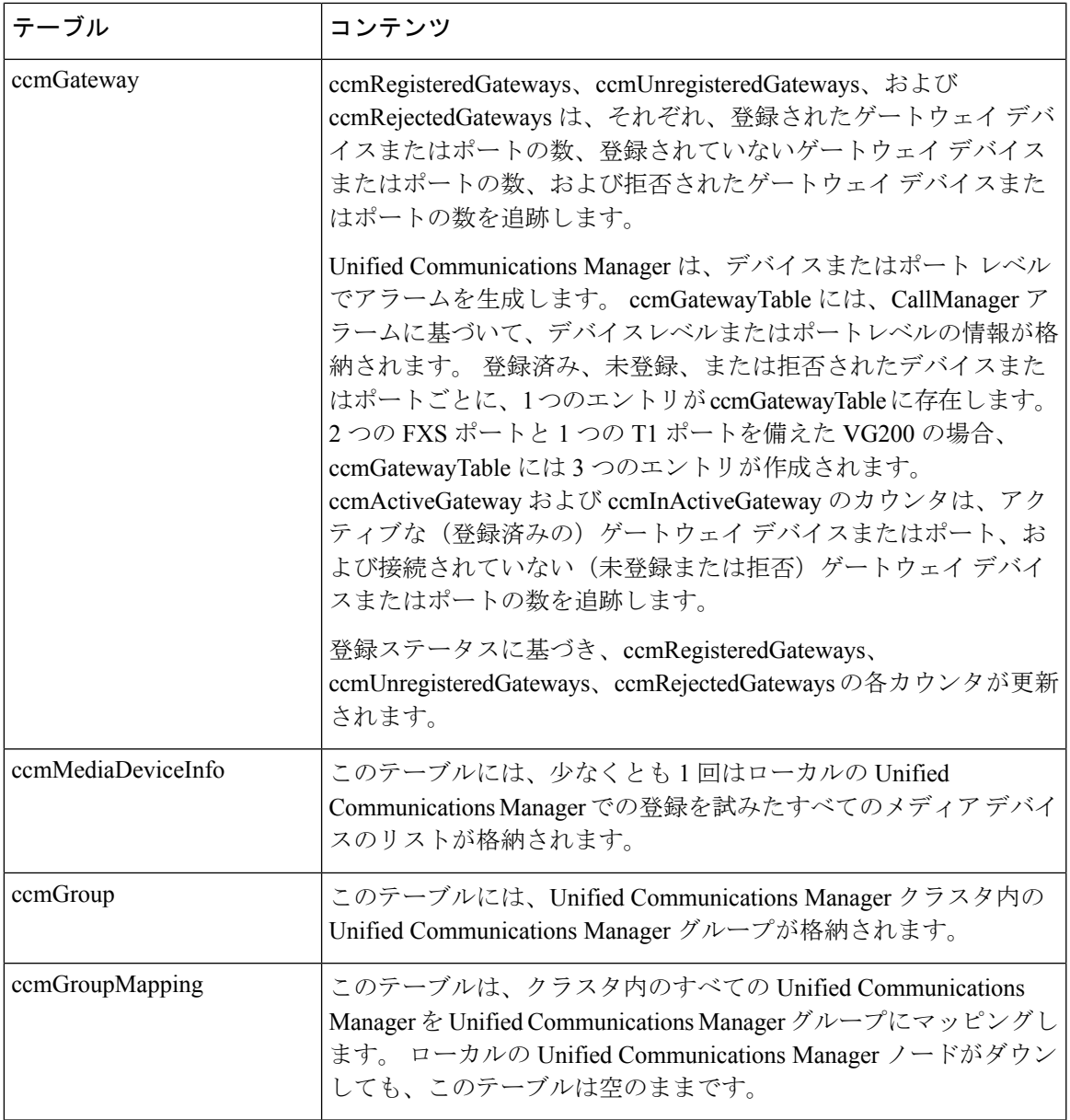

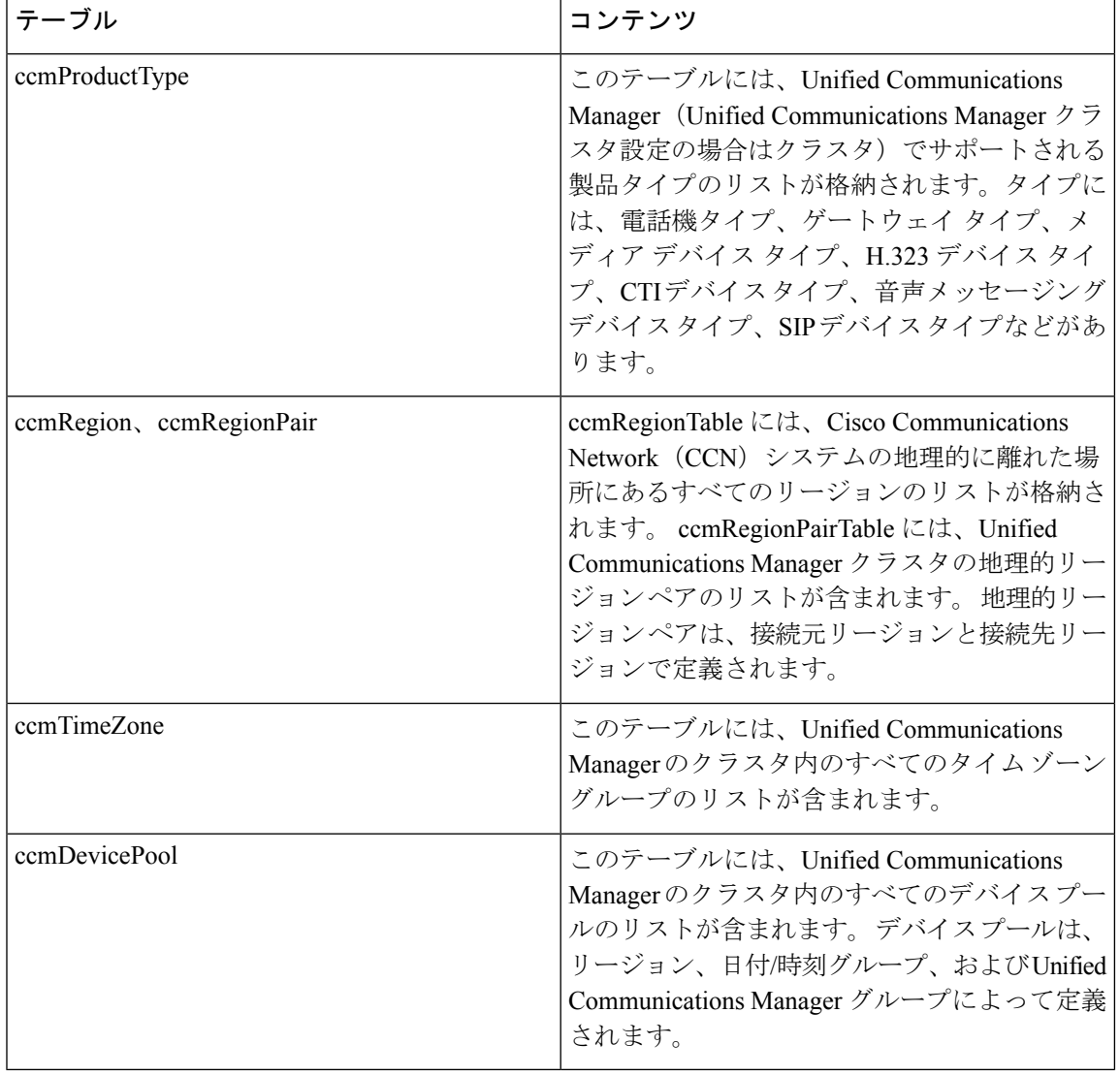

#### 表 **6 : CISCO-CCM-MIB** の静的テーブル

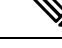

CISCO-CCM-MIBの「ccmAlarmConfigInfo」グループおよび「ccmQualityReportAlarmConfigInfo」 グループでは、通知に関する設定パラメータを定義します。 (注)

#### **CISCO-UNITY-MIB**

CISCO-UNITY-MIB では、Cisco Unity Connection に関する情報を入手するために Connection SNMP エージェントを使用します。

CISCO-UNITY-MIBの定義を確認するには、次のリンクにアクセスして[SNMPv2 MIB(SNMP v2 MIBs)]をクリックしてください。

<http://www.cisco.com/public/sw-center/netmgmt/cmtk/mibs.shtml> [英語]

Cisco Unity Connection ではこの MIB をサポートしています。 Unified Communications Manager と IM and Presence Service は、この MIB をサポートしていません。 (注)

Connection SNMP エージェントでは次のオブジェクトをサポートしています。

表 **<sup>7</sup> : CISCO-UNITY-MIB** のオブジェクト

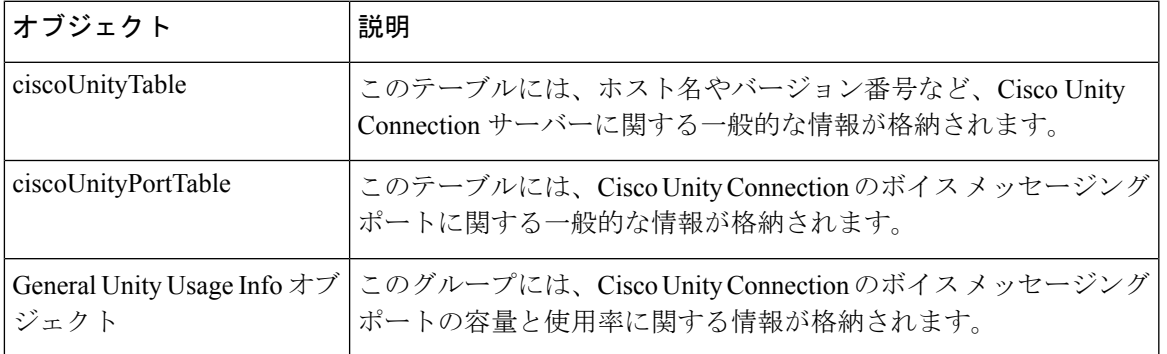

### **SNMP** の設定要件

システムにはデフォルトの SNMP 設定はありません。 MIB 情報にアクセスするには、インス トール後に SNMP の設定を行う必要があります。 シスコでは、SNMP V1、V2c、および V3 バージョンをサポートしています。

SNMP エージェントは、コミュニティ名と認証トラップによるセキュリティを提供します。 MIB 情報にアクセスするには、コミュニティ名を設定する必要があります。 次の表に、必要 な SNMP 構成時の設定を提供します。

表 **8 : SNMP** の設定要件

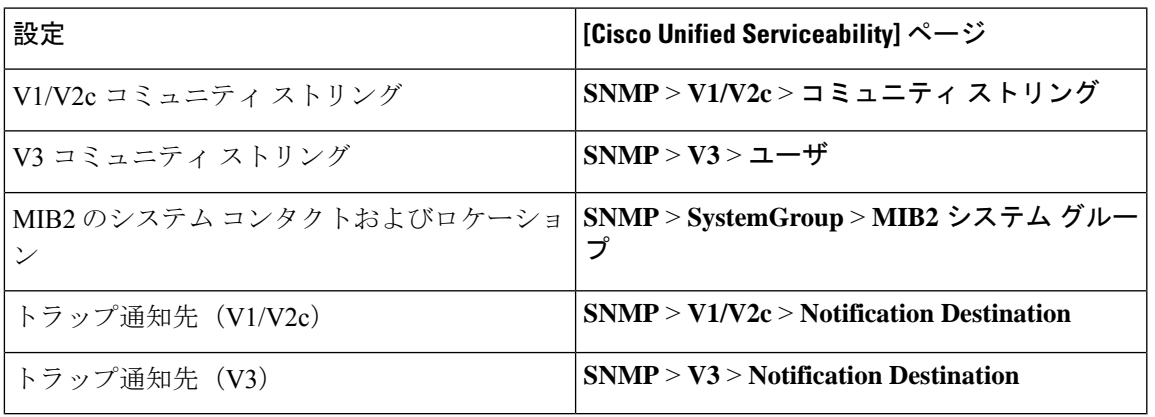

### **SNMP** バージョン **1** のサポート

SNMP バージョン 1 (SNMPv1) は、管理情報構造 (SMI) の仕様の範囲内で機能する SNMP の初期実装で、User Datagram Protocol(UDP)や Internet Protocol(IP)などのプロトコル上で 動作します。

SNMPv1 SMI では、高度な構造を持つテーブル (MIB) が定義されます。このテーブルは、表 形式のオブジェクト(つまり、複数の変数を含むオブジェクト)のインスタンスのグループ化 に使用されます。 テーブルにはインデックスが付けられた 0 個以上の行が格納されるため、 SNMPでは、サポートされているコマンドを使用して、行全体を取得したり変更したりできま す。

SNMPv1では、NMSがリクエストを発行し、管理対象デバイスからレスポンスが返されます。 エージェントは、トラップ オペレーションを使用して、NMS に重要なイベントを非同期的に 通知します。

Serviceability GUI では、SNMPv1 サポートを [V1/V2c の設定(V1/V2c Configuration)]ウィンド ウで設定します。

### **SNMP** バージョン **2c** のサポート

SNMPv2c は、SNMPv1 と同様に、Structure of Management Information(SMI)の仕様の範囲内 で機能します。 MIB モジュールには、相互に関係のある管理対象オブジェクトの定義が格納 されます。SNMPv1で使用されるオペレーションとSNMPv2で使用されるオペレーションは、 ほぼ同じです。 たとえば、SNMPv2 トラップ オペレーションは、SNMPv1 で使用する機能と 同じですが、異なるメッセージ形式を使用する、SNMPv1 トラップに代わる機能です。

SNMPv2c のインフォームオペレーションでは、ある NMS から別の NMS にトラップ情報を送 信して、その NMS からレスポンスを受信することができます。

Serviceability GUI では、SNMPv2c サポートを [V1/V2c の設定(V1/V2c Configuration)] ウィン ドウで設定します。

### **SNMP** バージョン **3** のサポート

SNMP バージョン 3 は、認証(リクエストが正規の送信元から送信されたものかどうかの確 認)、プライバシー(データの暗号化)、認可(リクエストされた操作がユーザーに許可され ているかどうかの確認)、およびアクセスコントロール(リクエストされたオブジェクトに ユーザーがアクセスできるかどうかの確認)などのセキュリティ機能を提供します。SNMPパ ケットがネットワーク上で公開されないように、SNMPv3 では暗号化を設定できます。

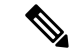

リリース12.5 (1)SU1以降のMD5またはDESの暗号化方式は、ユニファイドコミュニケーショ ンマネージャではサポートされません。SNMPv3ユーザーを追加する場合は、認証プロトコル として SHA または AES のいずれかを選択することができます。 (注)

SNMPv3では、SNMPv1やSNMPv2のようにコミュニティストリングを使用するのではなく、 SNMP ユーザーを使用します。

有用性 GUI で、**[ V3** 設定 **(V3 Configuration )]** ウィンドウで SNMPv3 サポートを設定します。

### **SNMP** サービス

次の表のサービスでは、SNMP の操作をサポートしています。

(注) SNMP マスター エージェントは、MIB インターフェイスのプライマリ サービスとして 機能します。CiscoCallManagerSNMPサービスは手動でアクティブ化する必要がありま す。他のすべての SNMP サービスは、インストール後に実行する必要があります。

#### 表 **9 : SNMP** サービス

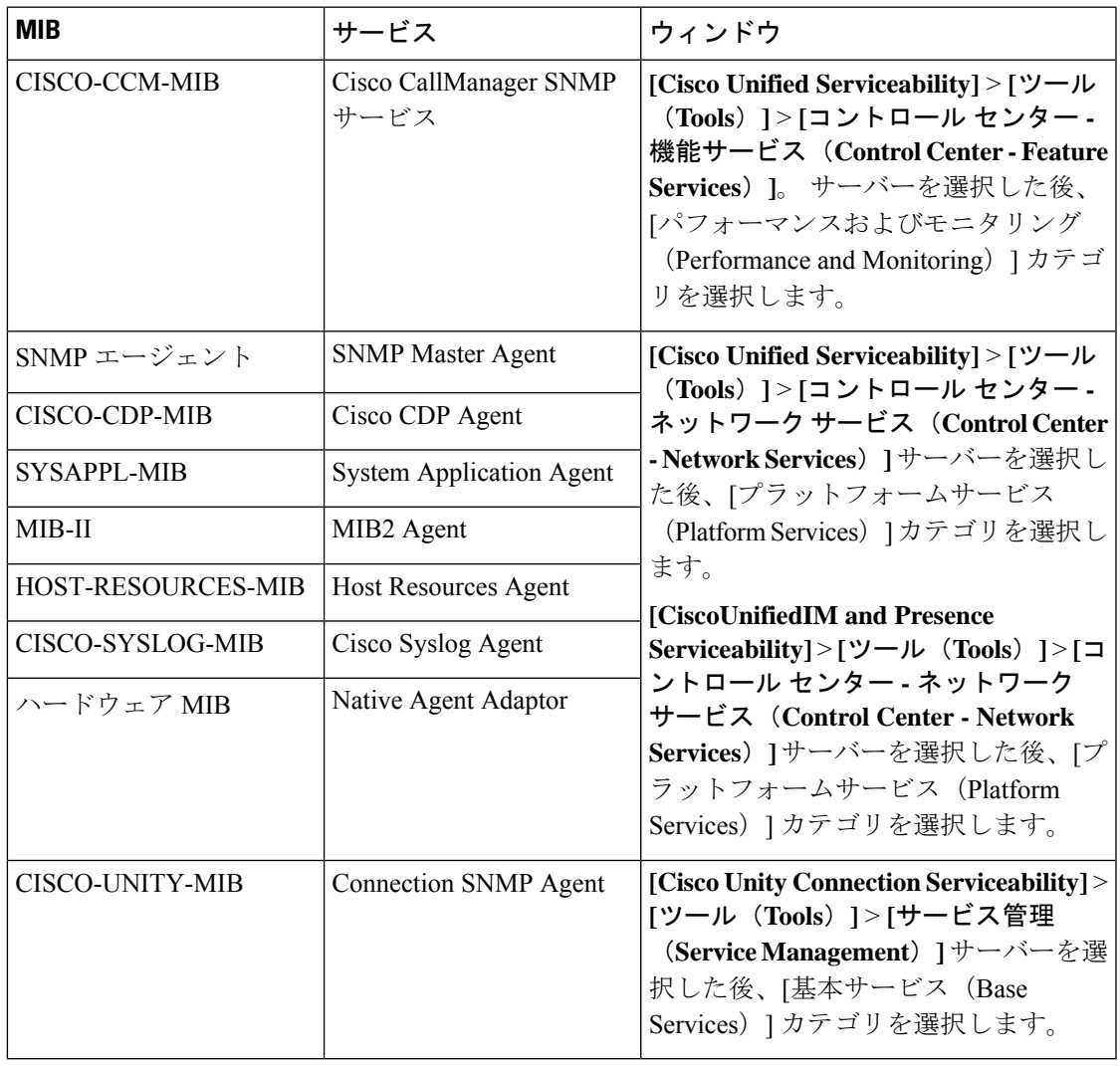

 $\triangle$ 

SNMP サービスを停止すると、ネットワーク管理システムが Unified Communications Manager 注意 または Cisco Unity Connection ネットワークをモニタしなくなるため、データが失われます。 テクニカル サポート チームの指示がない限り、サービスを停止しないでください。

### **SNMP** のコミュニティ ストリングとユーザ

SNMP コミュニティ ストリングでは、セキュリティは確保されませんが、MIB オブジェクト へのアクセスを認証し、組み込みパスワードとして機能します。 SNMP コミュニティ ストリ ングは、SNMP v1 および v2c の場合にのみ設定します。

SNMPv3では、コミュニティストリングを使用しません。バージョン3では、代わりにSNMP ユーザーを使用します。SNMPユーザーを使用する目的はコミュニティストリングと同じです が、ユーザーの暗号化や認証を設定できるため、セキュリティが確保されます。

Serviceability GUI では、デフォルトのコミュニティストリングやユーザーは存在しません。

### **SNMP** のトラップとインフォーム

SNMPエージェントは、重要なシステムイベントを識別するために、トラップ形式またはイン フォーム形式で NMS に通知を送信します。 トラップ形式の場合は宛先からの確認応答を受信 しませんが、インフォーム形式の場合は確認応答を受信します。 通知先を設定するには、 Serviceability GUI の [SNMP 通知先設定(Notification Destination Configuration)] ウィンドウを 使用します。

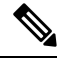

<sup>(</sup>注)

Unified Communications Manager は、Unified Communications Manager および IM and Presence Service システムの SNMP トラップをサポートします。

SNMP 通知では、対応するトラップ フラグが有効な場合、トラップが即座に送信されます。 Syslog エージェントの場合、アラームとシステム レベルのログ メッセージが Syslog デーモン に送信され、ログに記録されます。また、一部の標準的なサードパーティ製アプリケーション でもログ メッセージが syslog デーモンに送信され、ログに記録されます。 これらのログ メッ セージはローカルのsyslogファイルに記録され、SNMPトラップまたは通知への変換も行われ ます。

以下に、設定済みのトラップ通知先に送信される、Unified Communications Manager の SNMP のトラップおよびインフォーム メッセージの一覧を示します。

- Unified Communications Manager で障害が発生しました
- 電話機で障害が発生しました(Phone failed)
- 電話機ステータスの更新(Phones status update)
- •ゲートウェイで障害が発生しました(Gateway failed)
- メディア リソース リストが使い果たされました(Media resource list exhausted)
- •ルートリストが使い果たされました (Route list exhausted)
- ゲートウェイ レイヤ 2 の変更 (Gateway layer 2 change)
- 品質レポート (Quality report)
- 悪質なコール(Malicious call)

**SNMP** のトラップとインフォーム

• syslog メッセージが生成されました (Syslog message generated)

### $\mathcal{P}$

通知先を設定する前に、必要なSNMPサービスがアクティブ化され、動作していることを確認 します。 また、コミュニティストリング/ユーザーに対する特権が正しく設定されていること を確認します。 ヒント

Serviceability GUI の **[SNMP]** > **[V1/V2]** > **[**通知先(**Notification Destination**)**]** または **[SNMP]** > **[V3]** > **[**通知先(**Notification Destination**)**]** を選択して SNMP トラップの宛先を設定します。

次の表では、ネットワーク管理システム(NMS)で設定するトラップとインフォームのパラ メータについて説明します。 この表の値を設定するには、その NMS をサポートする SNMP 製 品のドキュメントの説明に従って、NMS 上で適切なコマンドを実行します。

(注)

この表に一覧されているパラメータは、最後の 2 つのパラメータを除き、すべて CISCO-CCM-MIB の一部です。 最後の 2 つの clogNotificationsEnabled と clogMaxSeverity は、 CISCO-SYSLOG-MIB の一部です。

IM and Presence Service の場合、NMS で clogNotificationsEnabled パラメータと clogMaxSeverity trap/inform パラメータのみを設定します。

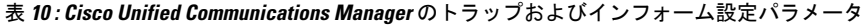

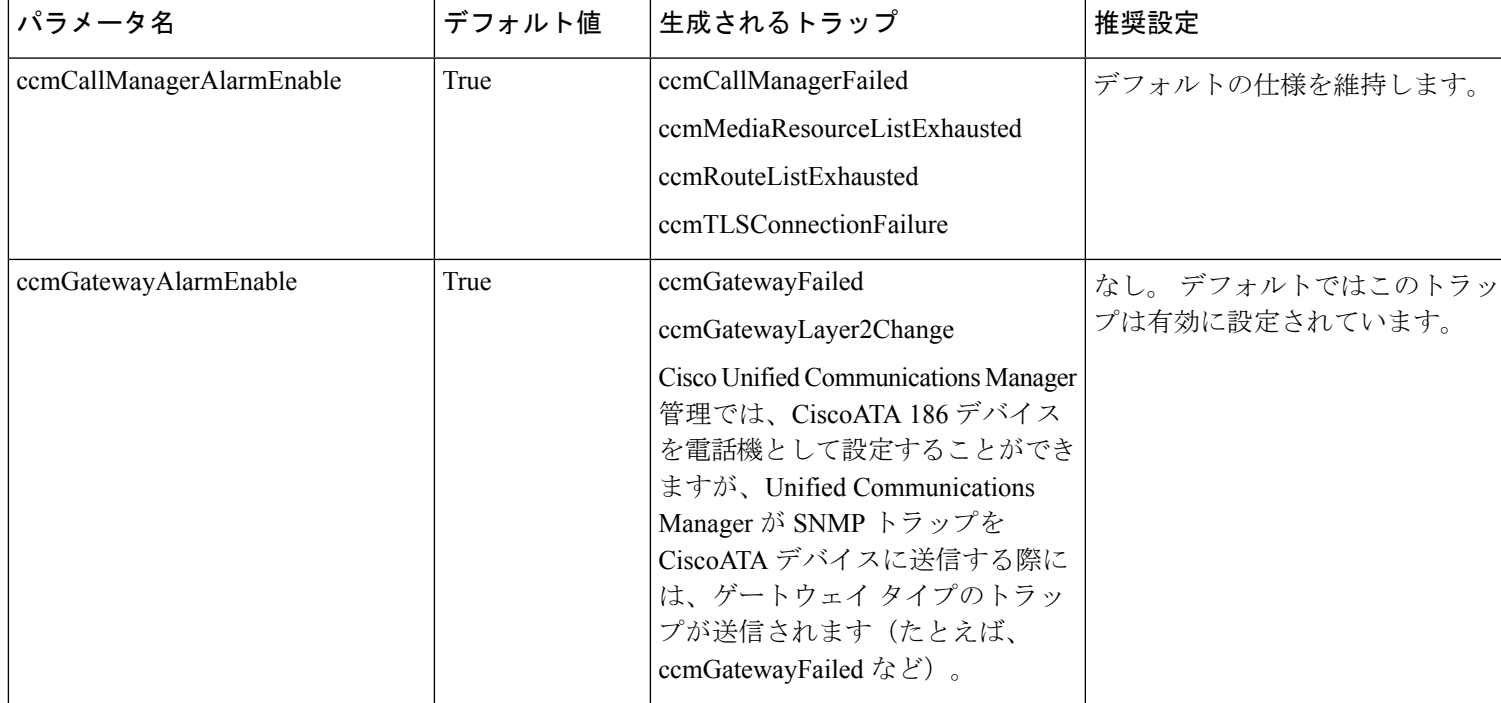

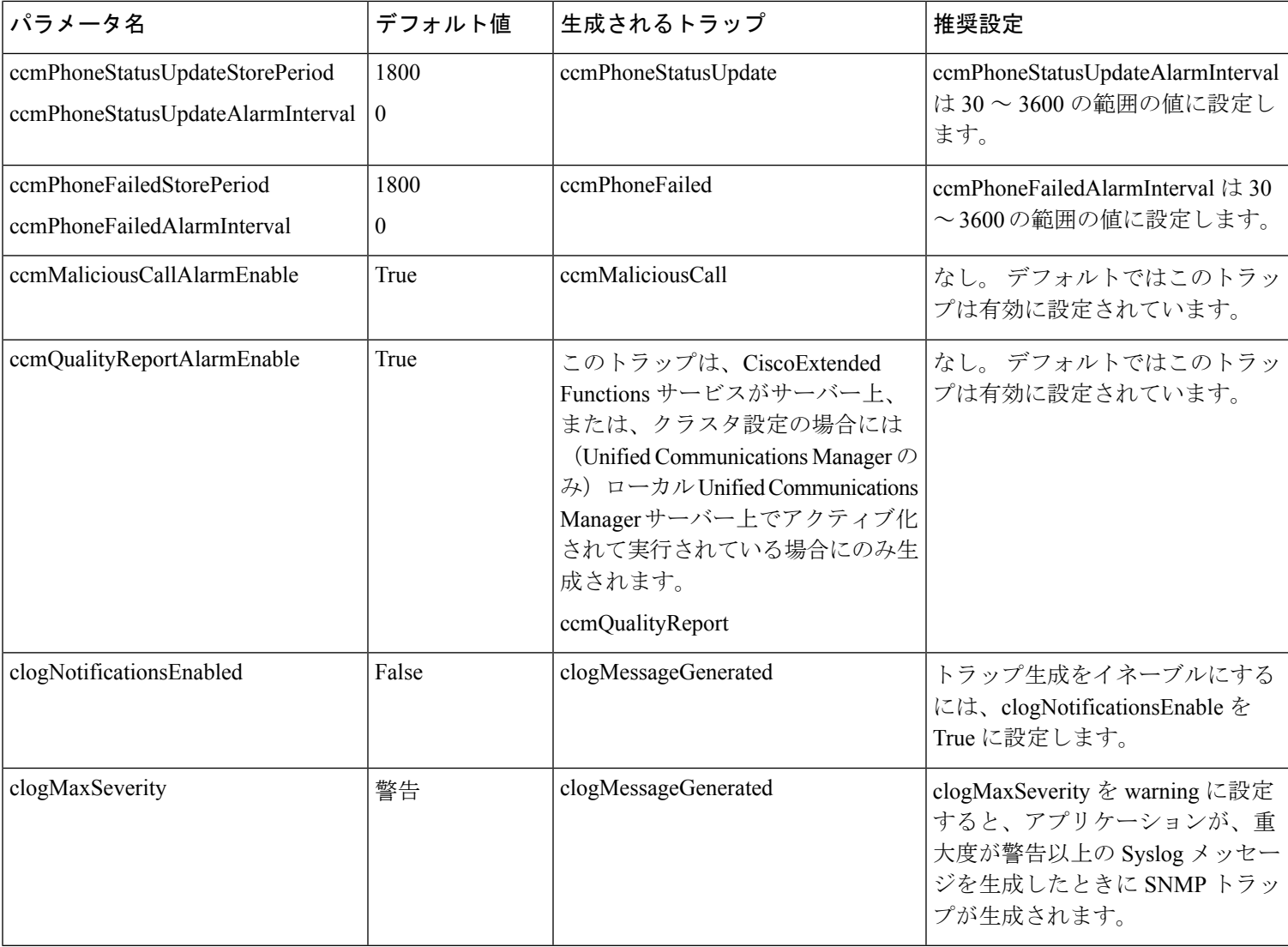

## **SFTP** サーバーのサポート

内部テストでは、Ciscoが提供し、CiscoTACがサポートするCiscoPrimeCollaboration Deployment (PCD)上で SFTP サーバーを使用します。 SFTP サーバオプションの概要については、次の 表を参照してください。

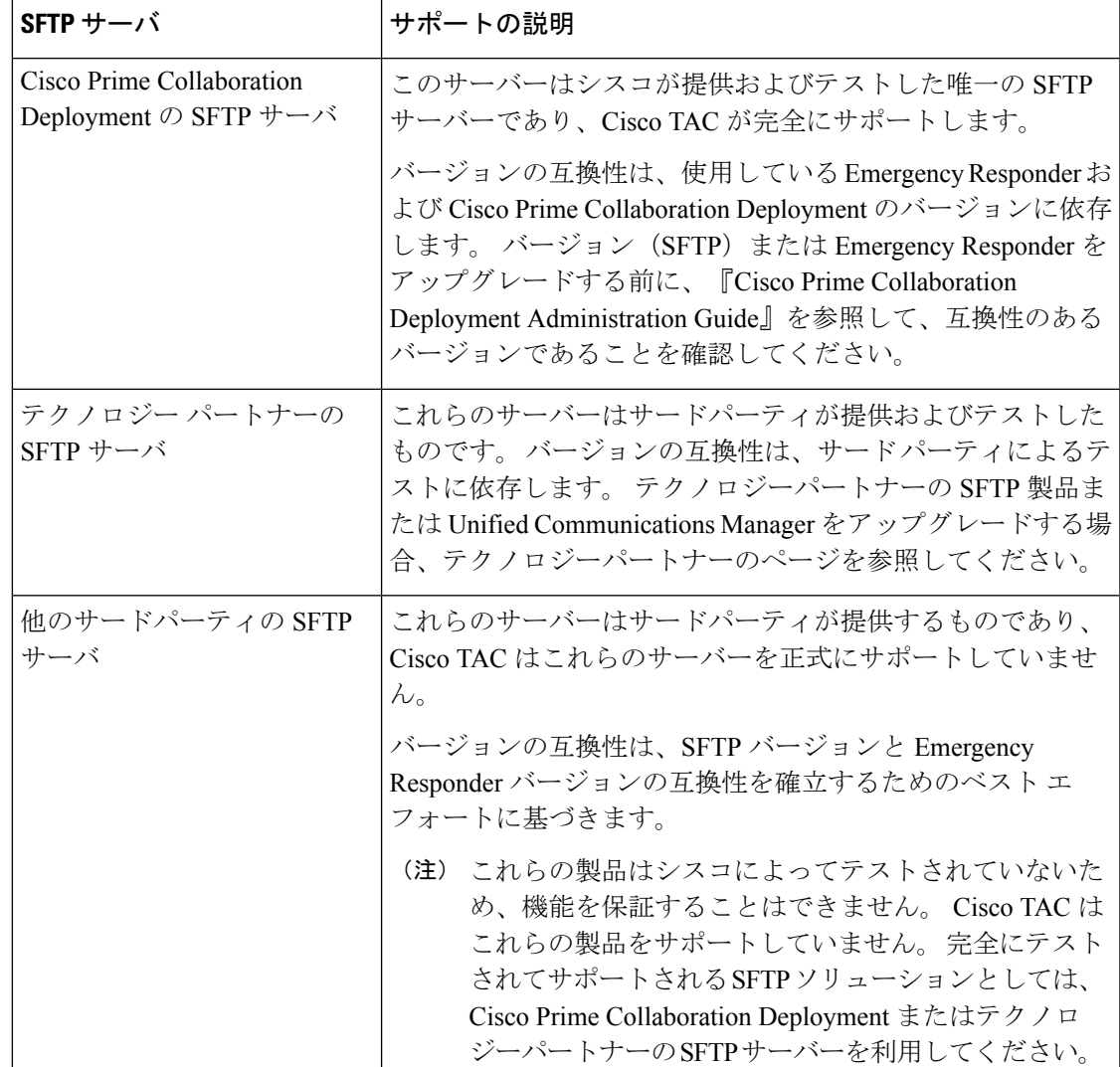

#### 表 **<sup>11</sup> : SFTP** サーバーのサポート

## **SNMP** 設定タスク フロー

簡易ネットワーク管理プロトコルの設定を行うには、以下のタスクを実行します。タスクが異 なる場合があるため、どの SNMP バージョンを設定するかを必ず確認してください。 SNMP V1、V2c、または V3 から選択することができます。

#### 始める前に

SNMP ネットワーク管理システムをインストールして、設定します。

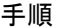

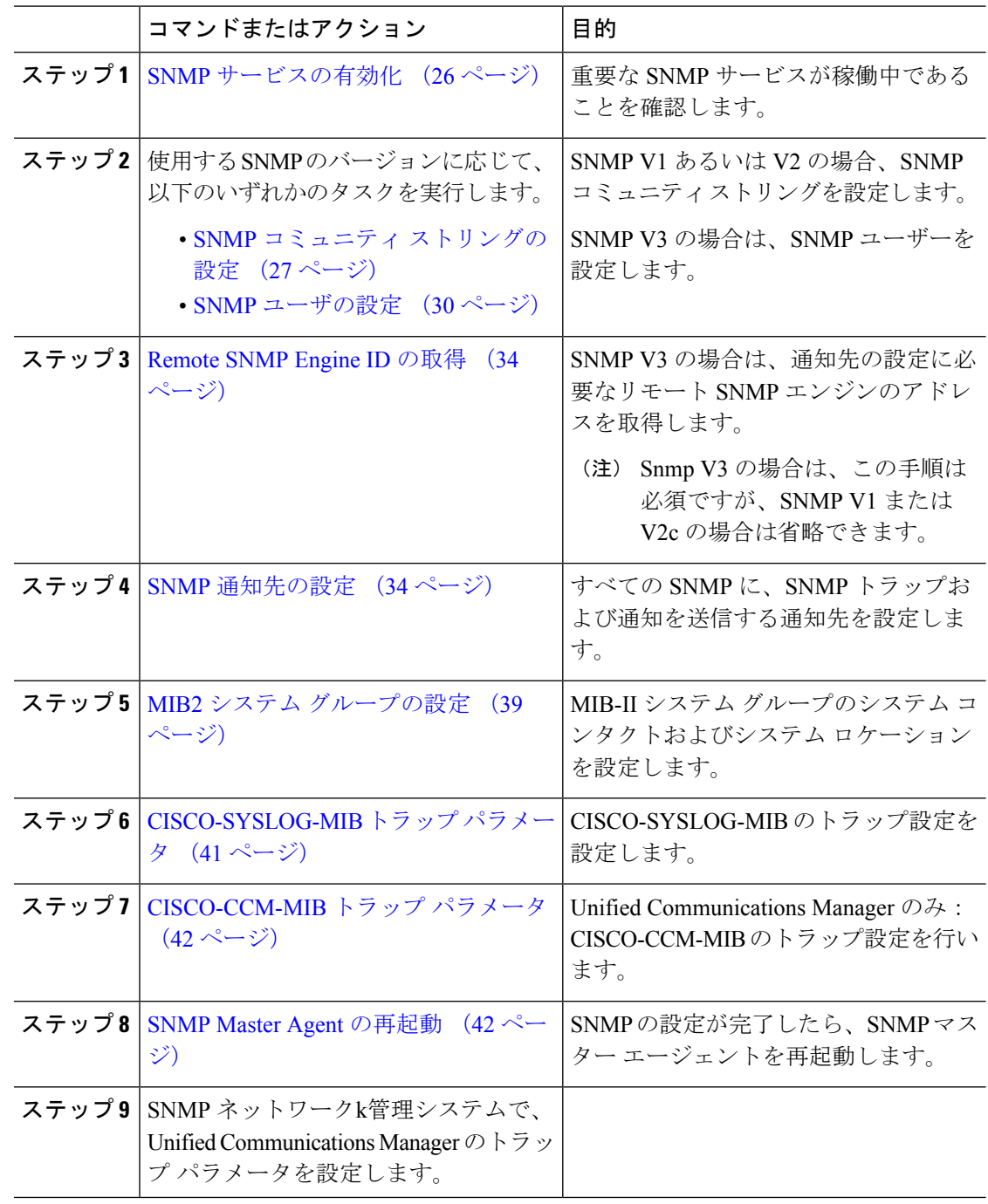

## **SNMP** サービスの有効化

SNMP サービスが動作していることを確認するには、以下の手順を使用します。

手順

- ステップ **1** [Cisco Unified Serviceability] にログインします。
- ステップ **2 Cisco SNMP Master Agent** ネットワーク サービスが実行中であることを確認します。 サービ スはデフォルトでオンになっています。
	- a) **[**ツール(**Tools**)**]** > **[**コントロール センター **-** ネットワーク サービス(**Control Center - Network Services**)**]** を選択します。
	- b) パブリッシャ ノードを選択し、移動をクリックします。
	- c) **Cisco SNMP Master Agent** サービスが稼働していることを確認します。
- ステップ **3 Cisco Call Manager SNMP Service**を起動します。
	- a) コントロール センター > サービスの有効化を選択します。
	- b) サーバ ドロップダウンから、パブリッシャ ノードを選択して、移動をクリックします。
	- c) **Cisco Call ManagerSNMP** サービス が稼働していることを確認します。 稼働していない場 合は、対応するチェック ボックスをオンにして、**[**保存**]** をクリックします。

次のタスク

SNMP V1 または V2c を設定する場合は、SNMP コミュニティ ストリングの設定 (27 ペー ジ)。

SNMP V3 を設定する場合は、SNMP ユーザの設定 (30 ページ)。

## **SNMP** コミュニティ ストリングの設定

SNMP V1 または V2c を導入している場合は、以下の手順を使用して SNMP コミュニティ スト リングを設定します。

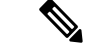

この手順は、SNMP V1 または V2c の場合、必須となります。 SNMP V3 では、コミュニティ ストリングではなく SNMP ユーザーを設定します。 (注)

#### 手順

- ステップ **1** Cisco Unified Serviceabilityから、**SNMP** > **V1/V2c** > コミュニティ ストリングを選択します。
- ステップ **2** サーバ を選択し、検索 をクリックして、既存のコミュニティ ストリングを検索します。 必要 に応じて、検索パラメータを入力して特定のコミュニティ文字列を検索することができます。
- ステップ **3** 次のいずれかを実行します。

• 既存の SNMP コミュニティ ストリングを編集するには、そのストリングを選択します。

- 新しいコミュニティ ストリングを追加するには、[新規追加(Add New)]をクリックしま す。
- (注) 既存のコミュニティストリングを削除するには、そのストリングを選択して、**選択した** ものを削除する をクリックします。 ユーザーを削除したら、CiscoSNMP マスターエー ジェントを再起動します。
- ステップ **4** コミュニティ ストリング名を入力します。
- ステップ **5 SNMP** コミュニティ ストリングの設定 ウィンドウの各フィールドに入力します。 フィールド およびフィールドの設定の詳細は、コミュニティストリングの構成時の設定 (28ページ)を 参照してください。
- ステップ **6** アクセス権限 ドロップダウンで、そのコミュニティ ストリングの権限を設定します。
- ステップ7 この設定をすべてのクラスタノードに適用する場合、すべてのノードに適用するチェックボッ クスをオンにします。
- ステップ **8 [**保存**]** をクリックします。
- ステップ **9 OK**をクリックして、SNMPマスターエージェントのサービスを再起動して、変更を反映させ ます。

#### 次のタスク

SNMP 通知先の設定 (34 ページ)

### コミュニティ ストリングの構成時の設定

次の表で、コミュニティ ストリングの構成時の設定について説明します。

表 **12 :** コミュニティ ストリングの構成時の設定

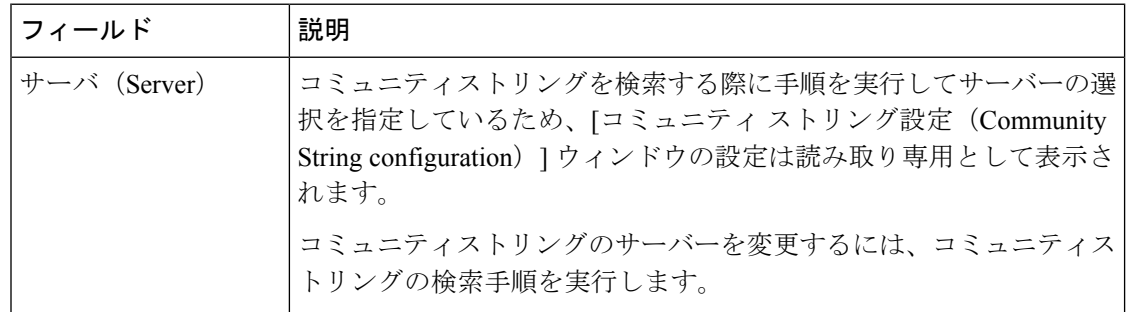

Ι

ш

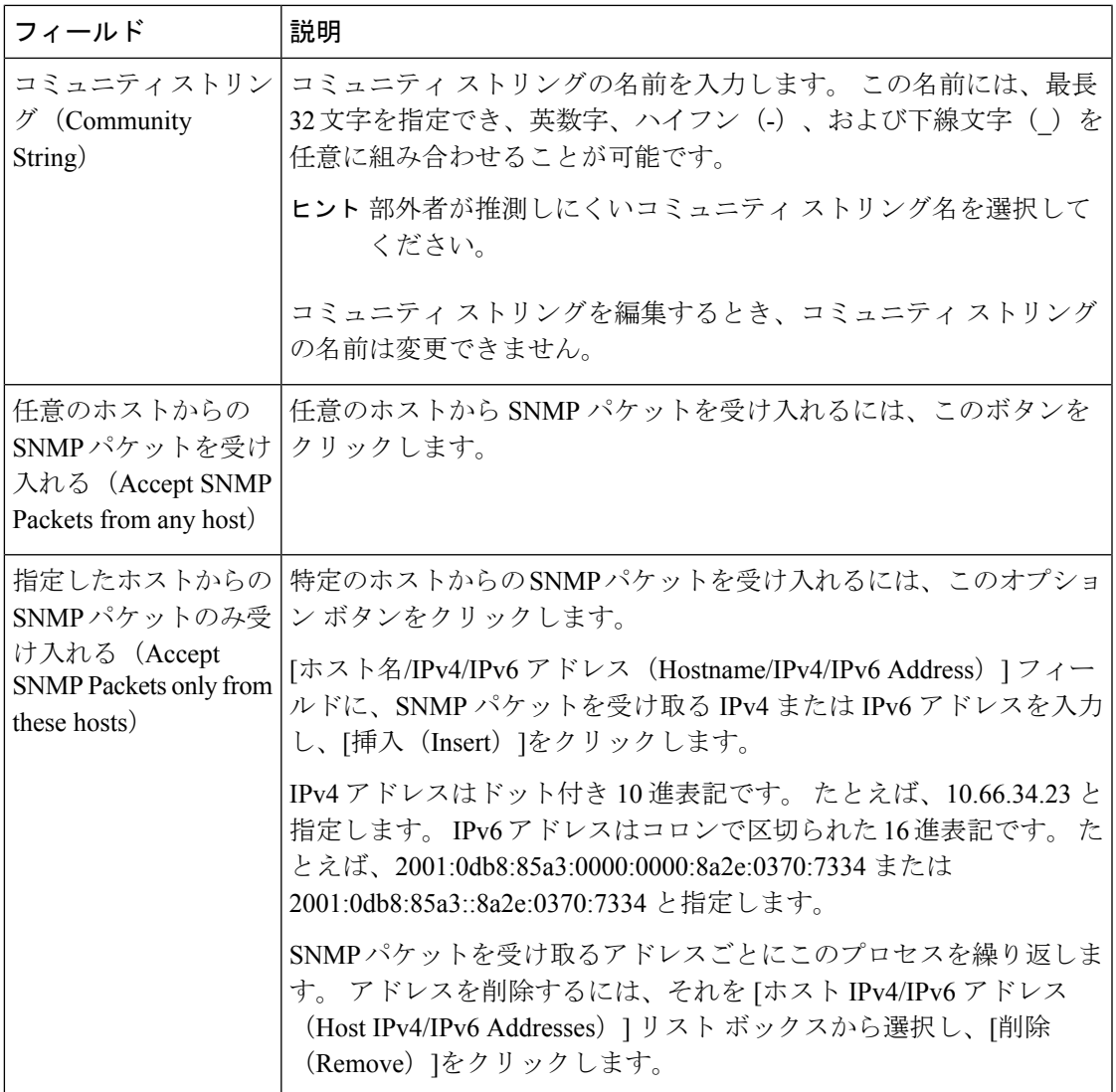

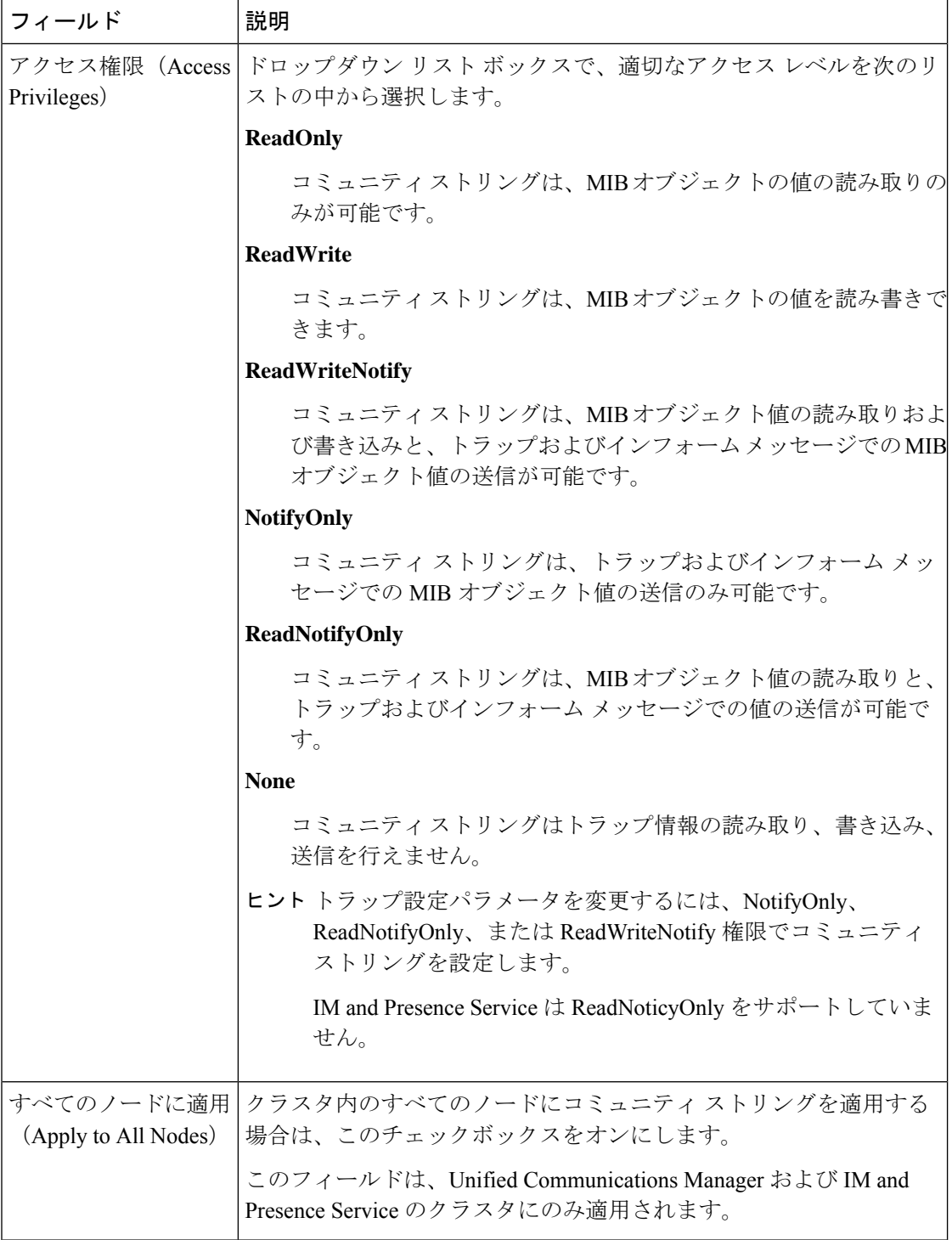

## **SNMP** ユーザの設定

SNMP V3 を導入している場合は、以下の手順を使用して SNMP ユーザーを設定します。

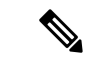

この手順は、SNMP V3 の場合にのみ必要です。 SNMP V1 または V2c の場合は、コミュニティ ストリングを設定します。 (注)

#### 手順

- ステップ **1** Cisco Unified Serviceability で、**SNMP** > **V3** > ユーザを選択します。
- ステップ **2 [**サーバー(**Server**)**]** を選択して、**[**検索(**Find**)**]** をクリックして、既存の SNMP ユーザーを 検索します。必要に応じて、検索パラメータを入力して特定のユーザーを検索することができ ます。
- ステップ **3** 次のいずれかを実行します。
	- 既存の SNMP ユーザーを編集するには、ユーザーを選択します。
	- 新しい SNMP ユーザーを追加するには、**[**新規追加(**Add New**)**]** をクリックします。
	- 既存のユーザーを削除するには、ユーザーを選択して**[**選択したものを削除する(**Delete** (注) **Selected**)**]** をクリックします。 ユーザーを削除したら、Cisco SNMP マスターエージェ ントを再起動します。
- ステップ **4** [SNMP User Name]を入力します。
- ステップ **5** SNMP ユーザーの設定を入力します。 フィールドおよびフィールドの設定の詳細は、SNMP V3 のユーザ構成時の設定 (32 ページ) を参照してください。
	- ヒント設定を保存する前であれば、[すべてクリア (Clear All) ]ボタンをクリックしてウィン ドウ内の設定に入力した情報をすべて消去することができます。
- ステップ **6** アクセス権限 ドロップダウンで、このユーザーに割り当てるアクセス権限を設定します。
- ステップ7 この設定をすべてのクラスタノードに適用する場合、すべてのノードに適用するチェックボッ クスをオンにします。
- ステップ **8 [**保存**]** をクリックします。
- ステップ **9 OK** をクリックして、SNMP マスター エージェントを再起動します。
	- 設定したユーザーが存在するこのサーバーにアクセスするには必ず NMS で適切な認証 (注) およびプライバシー設定を使用して、このユーザーを設定します。

#### 次のタスク

Remote SNMP Engine ID の取得 (34 ページ)

### **SNMP V3** のユーザ構成時の設定

次の表に、SNMP V3 のユーザ構成時の設定について説明します。

表 **13 : SNMP V3** のユーザ構成時の設定

| フィールド                                                                  | 説明                                                                                                    |
|------------------------------------------------------------------------|----------------------------------------------------------------------------------------------------|
| サーバ (Server)                                                           | 通知先の検索の手順を実行したときにサーバーを指定済みのため、こ<br>の設定は読み取り専用として表示されます。                                                                                                    |
|                                                                        | アクセスを提供するサーバーを変更するには、SNMPユーザーの検索<br>手順を実行します。                                                                                                    |
| ユーザー名                                                                  | このフィールドには、アクセスを提供するユーザーの名前を入力しま<br>す。この名前には、最長32文字を指定でき、英数字、ハイフン(-)、<br>および下線文字()を任意に組み合わせることが可能です。                                                                                                    |
|                                                                        | ヒントネットワーク管理システム (NMS) に設定済みのユーザーを<br>入力します。                                                                                                    |
|                                                                        | 既存の SNMP ユーザーの場合、この設定は読み取り専用として表示<br>されます。                                                                                                    |
| 認証を要求<br>(Authentication<br>Required)                                  | 認証を義務付けるには、このチェックボックスをオンにして、「パス<br>ワード (Password)   フィールドと [パスワードを再入力 (Reenter<br>Password) 1フィールドにパスワードを入力し、適切なプロトコルを<br>選択します。 パスワードには8文字以上が必要です。                                                                                                    |
|                                                                        | (注) FIPS モードまたは拡張セキュリティモードが有効になってい<br>る場合は、プロトコルとして[SHA]を選択します。                                                                                                    |
| プライバシーを要求<br>(Privacy Required)                                        | [認証を要求 (Authentication Required) ] チェックボックスをオンにし<br>た場合は、プライバシー情報を指定できます。プライバシーを義務<br>付けるには、このチェックボックスをオンにして、「パスワード<br>(Password)  フィールドと「パスワードを再入力 (Reenter Password)  <br>フィールドにパスワードを入力し、プロトコルのチェックボックスを<br>オンにします。 パスワードには8文字以上が必要です。<br>(注) FIPSモードまたは拡張セキュリティモードが有効になってい |
|                                                                        | る場合は、プロトコルとして [AES128]を選択します。                                                                                                    |
| 任意のホストからの<br>SNMPパケットを受け<br>入れる (Accept SNMP<br>Packets from any host) | 任意のホストからのSNMPパケットを受け入れるには、このオプショ<br>ンボタンをクリックします。                                                                                                    |

Ι

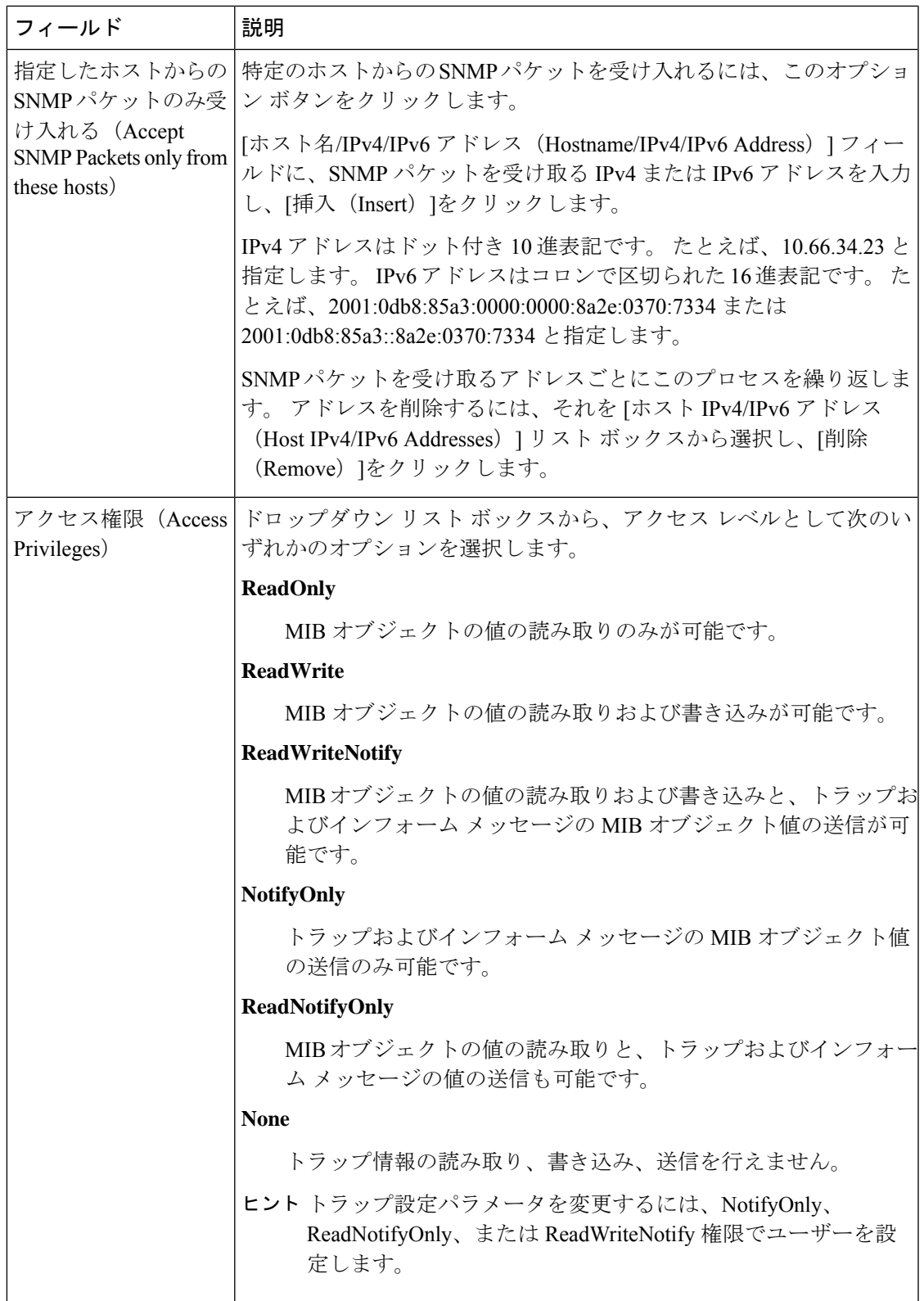

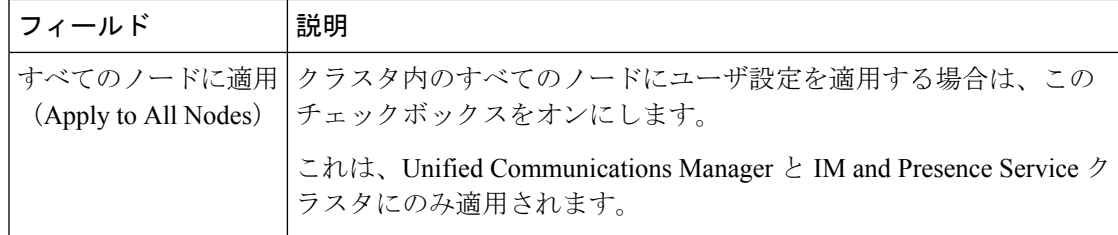

## **Remote SNMP Engine ID** の取得

SNMPV3を導入している場合は、次の手順を使用して、通知先の設定に必要なリモートSNMP エンジン ID を取得します。

(注) Snmp V3 の場合は、この手順は必須ですが、SNMP V1 または 2C の場合は省略できます。

#### 手順

- ステップ **1** コマンドライン インターフェイスにログインします。
- ステップ **2** utils snmp walk 1 CLI コマンドを実行します。
- ステップ **3** 設定されているコミュニティ文字列 (SNMP V1/V2) または設定されたユーザ (SNMP V3) を入力 します。
- ステップ **4** サーバーのIPアドレスを入力します。たとえば、localhostの場合は127.0.0.1を入力します。
- ステップ **5** オブジェクト ID (OID) として 1.3.6.1.6.3.10.2.1.1.0 を入力します。
- ステップ **6** ファイルの場合は、file を入力します。
- ステップ1 y と入力します。 システム出力である 16 進数文字列は、リモート SNMP エンジン ID を表します。
- ステップ **8** SNMP が実行されている各ノードでこの手順を繰り返します。

#### 次のタスク

SNMP 通知先の設定 (34 ページ)

### **SNMP** 通知先の設定

この手順を使用して、SNMP トラップおよび通知を送信する通知先を設定します。 この手順 は、SNMP V1、V2c、または V3 のいずれかでも使用することができます。

#### 始める前に

SNMP コミュニティ ストリングあるいは SNMP ユーザーが未設定の場合、以下のいずれかの タスクを実行します。

- SNMP V1/V2 については、以下を参照してください。 SNMP コミュニティ ストリングの 設定 (27 ページ)
- SNMP V3 については、以下を参照してください。 SNMP ユーザの設定 (30 ページ)

#### 手順

- ステップ **1** Cisco Unifeid Serviceability で、以下のいずれかを選択します。
	- SNMP V1 または V2の場合、**SNMP** > **V1** または **V2** > 通知先を選択します
	- SNMP V3 の場合、**SNMP** > **V3** > 通知先を選択します
- ステップ **2** サーバ を選択して、検索 をクリックして、既存の SNMP 通知先を検索します。 必要に応じ て、検索パラメータを入力して特定の通知先を検索することができます。
- **ステップ3** 次のいずれかを実行します。
	- 既存の SNMP 通知先を編集するには、通知先を選択します。
	- 新しい SNMP 通知先を追加するには、[新規追加(Add New)]をクリックします。
	- (注) 既存のSNMP通知先を削除するには、通知先を選択して、選択したものを削除するをク リックします。 ユーザーを削除したら、**CiscoSNMP** マスターエージェントを再起動し ます。
- ステップ **4** ホスト **IP** アドレス ドロップダウンで、既存のアドレスを選択するか、新規追加 をクリックし て、新しいホスト IP アドレスを入力します。
- ステップ **5** SNMPV1、V2のみ。SNMPV1あるいはV2cを設定する場合、いずれかに応じて、**SNMP**バー ジョン フィールドで、V1 あるいは V2C オプション ボタンをオンにします。
- ステップ **6** SNMP V1 または V2 の場合は、以下の手順を実行します。
	- a) SNMP V2 のみ。 通知タイプ ドロップダウンで、通知 あるいは トラップを選択します。 b) 設定したコミュニティ ストリング を選択します。
- ステップ **7** SNMP V3 の場合は、以下の手順を実行します。
	- a) 通知タイプ ドロップダウンで、通知 あるいは トラップを選択します。
	- b) リモート **SNMP** エンジン **ID** ドロップダウンで、既存のエンジン ID を選択するか、新規 追加 を選択して、新しい ID を入力します。
	- c) セキュリティ レベル ドロップダウンで、適切なセキュリティ レベルを割り当てます。
- ステップ **8** この設定をすべてのクラスタノードに適用する場合、すべてのノードに適用するチェックボッ クスをオンにします。
- ステップ9 [挿入 (Insert) ]をクリックします。

ステップ **10 OK** をクリックして、SNMP マスター エージェントを再起動します。

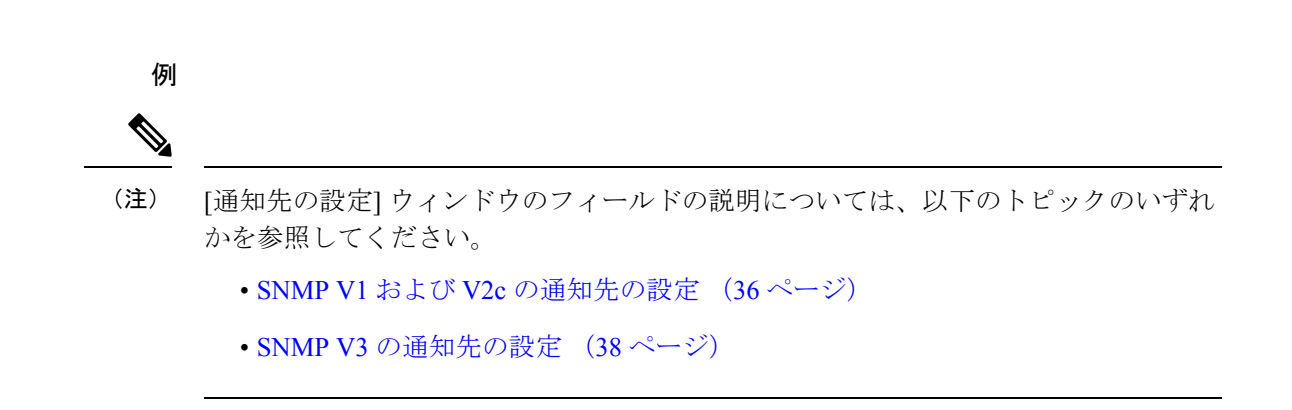

#### 次のタスク

MIB2 システム グループの設定 (39 ページ)

### **SNMP V1** および **V2c** の通知先の設定

次の表では、SNMP V1/V2c の通知先の構成時の設定について説明します。

表 **<sup>14</sup> : SNMP V1/V2c** の通知先の構成時の設定

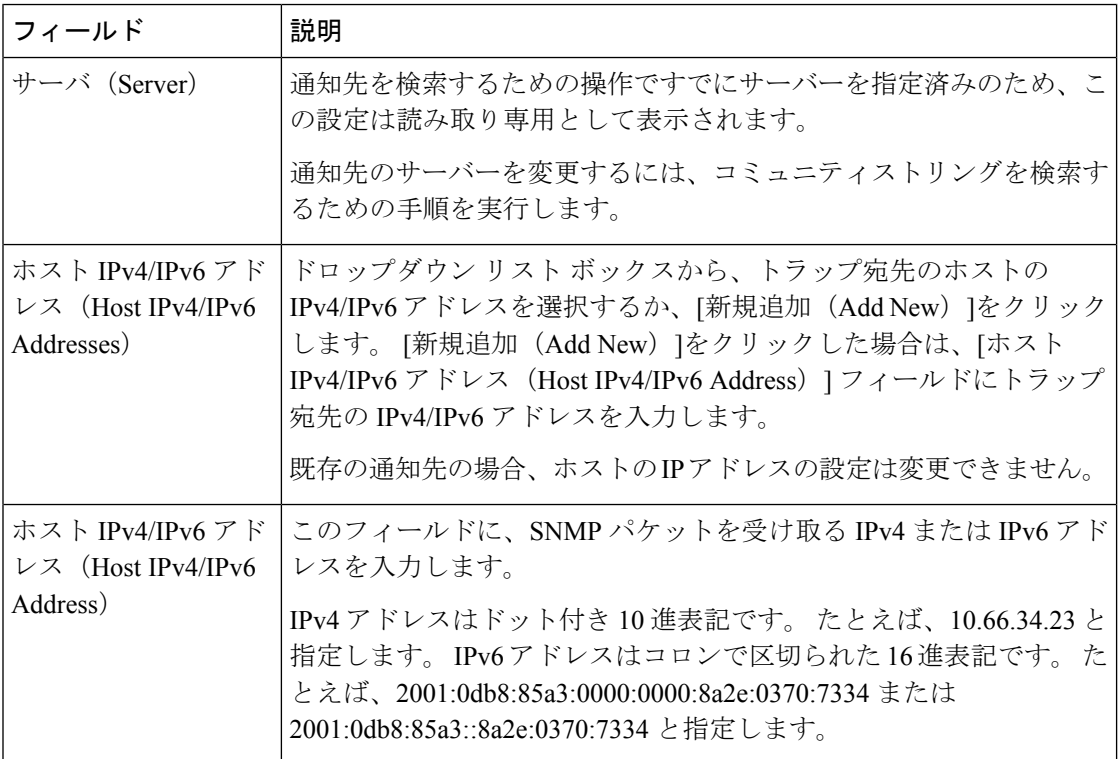

ш

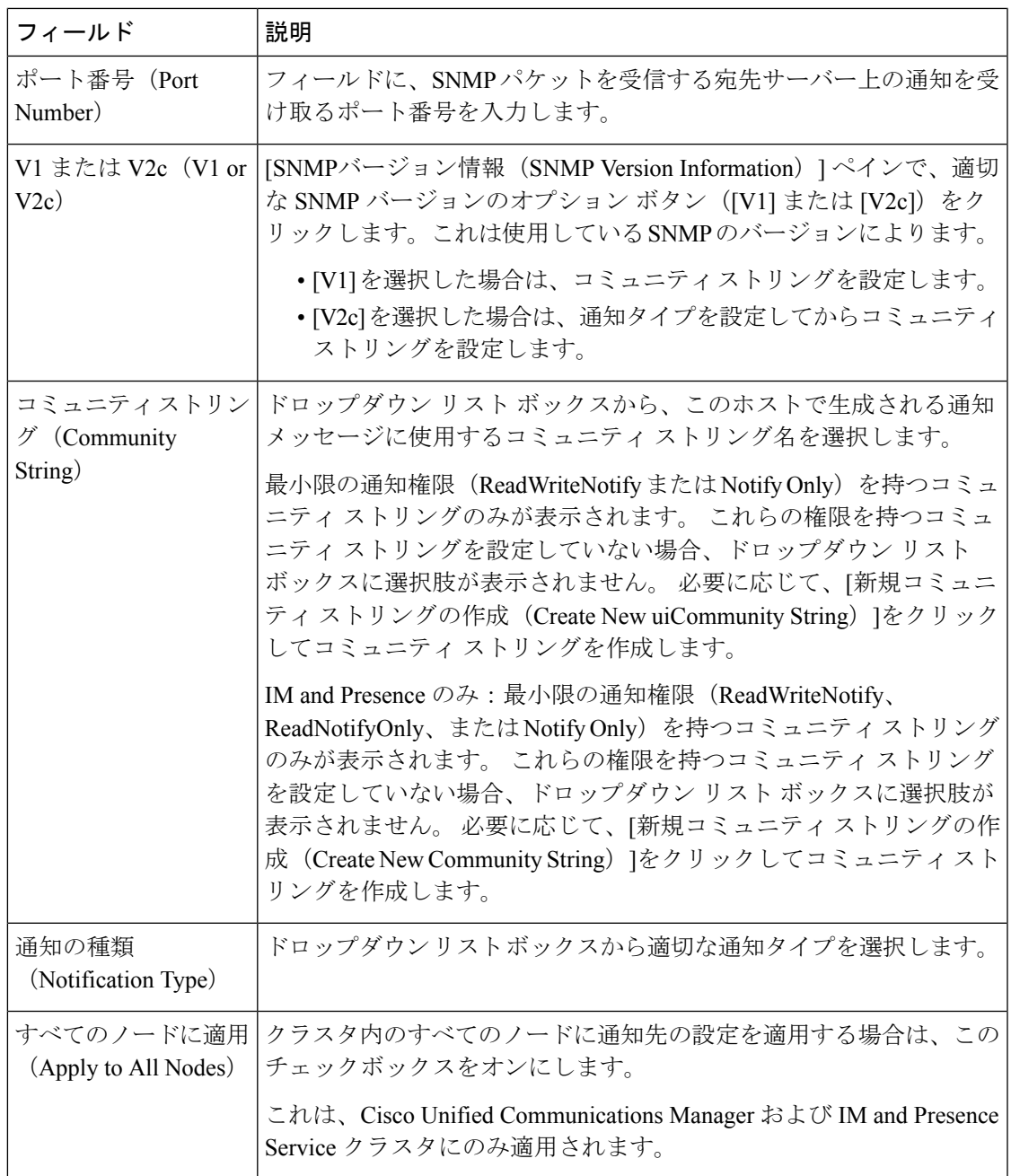

### **SNMP V3** の通知先の設定

次の表では、SNMP V3 の通知先の構成時の設定について説明します。

表 **15 : SNMP V3** の通知先の構成時の設定

| フィールド                                                       | 説明                                                                                                    |
|-------------------------------------------------------------|----------------------------------------------------------------------------------------------------|
| サーバ (Server)                                                | SNMP V3 の通知先を検索するための操作ですでにサーバーを指定済<br>みのため、この設定は読み取り専用として表示されます。                                                                                                    |
|                                                             | 通知先のサーバーを変更するには、SNMP V3 の通知先を検索するた<br>めの手順を実行し、別のサーバーを選択します。                                                                                                    |
| ホスト IPv4/IPv6 アド<br>レス (Host IPv4/IPv6<br>Addresses)        | ドロップダウンリストボックスから、トラップ宛先のホストの<br>IPv4/IPv6 アドレスを選択するか、「新規追加 (Add New) 1をクリック<br>します。[新規追加 (Add New) ]をクリックした場合は、[ホスト<br>IPv4/IPv6 アドレス (Host IPv4/IPv6 Address)  フィールドにトラップ<br>宛先の IPv4/IPv6 アドレスを入力します。<br>既存の通知先の場合、ホストのIPアドレスの設定は変更できません。 |
| ホスト IPv4/IPv6 アド<br>レス (Host IPv4/IPv6<br>Address)          | このフィールドに、SNMP パケットを受け取る IPv4 または IPv6 アド<br>レスを入力します。                                                                                                    |
|                                                             | IPv4 アドレスはドット付き10 進表記です。たとえば、10.66.34.23 と<br>指定します。IPv6アドレスはコロンで区切られた16進表記です。た<br>とえば、2001:0db8:85a3:0000:0000:8a2e:0370:7334 または<br>2001:0db8:85a3::8a2e:0370:7334と指定します。                                                                 |
| ポート番号 (Port<br>Number)                                      | フィールドに、宛先サーバー上の通知を受け取るポート番号を入力し<br>ます。                                                                                                    |
| 通知の種類<br>(Notification Type)                                | ドロップダウンリストボックスから「インフォーム (Inform) または<br>[トラップ (Trap) ] を選択します。                                                                                                    |
|                                                             | ヒント [インフォーム (Inform) ]オプションを選択することを推奨し<br>ます。通知機能では、受信確認されるまでメッセージが再送<br>されるため、トラップよりも信頼性が高くなります。                                                                                                    |
| リモートSNMPエンジ<br>$\mathcal{V}$ ID (Remote SNMP)<br>Engine Id) | この設定は、「通知の種類 (Notification Type)   ドロップダウンリス<br>トボックスから[インフォーム (Inform) ]を選択した場合に表示され<br>ます。                                                                                                    |
|                                                             | ドロップダウン リスト ボックスからエンジン ID を選択するか、[新<br>規追加 (Add New) ]を選択します。[新規追加 (Add New) ]を選択し<br>た場合は、「リモート SNMP エンジン ID (Remote SNMP Engine Id) 1<br>フィールドに16進数値でIDを入力します。                                                                            |

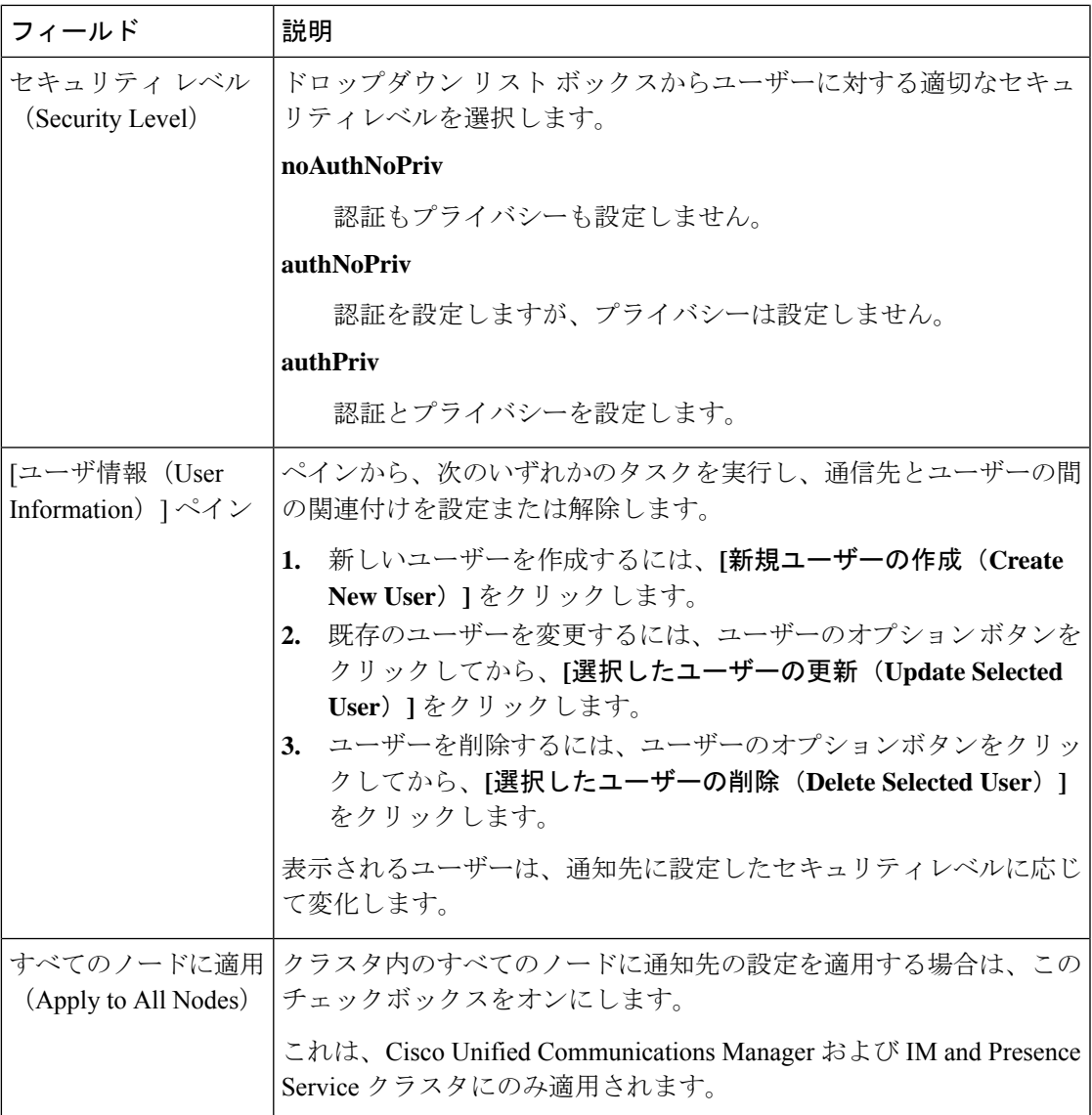

## **MIB2** システム グループの設定

以下の手順で、MIB-II システム グループのシステム コンタクトおよびシステム ロケーション を設定します。たとえば、システムの連絡先として「管理者、555-121-6633」と入力し、シス テム ロケーションとして「San Jose, Bldg 23, 2nd floor」と入力することができます。 この手順 は、SNMP V1、V2、および V3 に対して使用できます。

#### 手順

ステップ **1** Cisco UnifiedServiceabilityで、**SNMP** > **SystemGroup** > **MIB2** システム グループを選択します。 ステップ **2** サーバ ドロップダウンで、ノードを 1 つ選択して、移動をクリックします。

- ステップ **3** システムの連絡先 および システム ロケーション フィールドの設定を完了します。
- ステップ **4** この設定をすべてのクラスタノードに適用する場合、すべてのノードに適用するチェックボッ クスをオンにします。
- ステップ **5 [**保存**]** をクリックします。
- ステップ **6 OK** をクリックして、SNMP マスター エージェント サービスを再起動します。

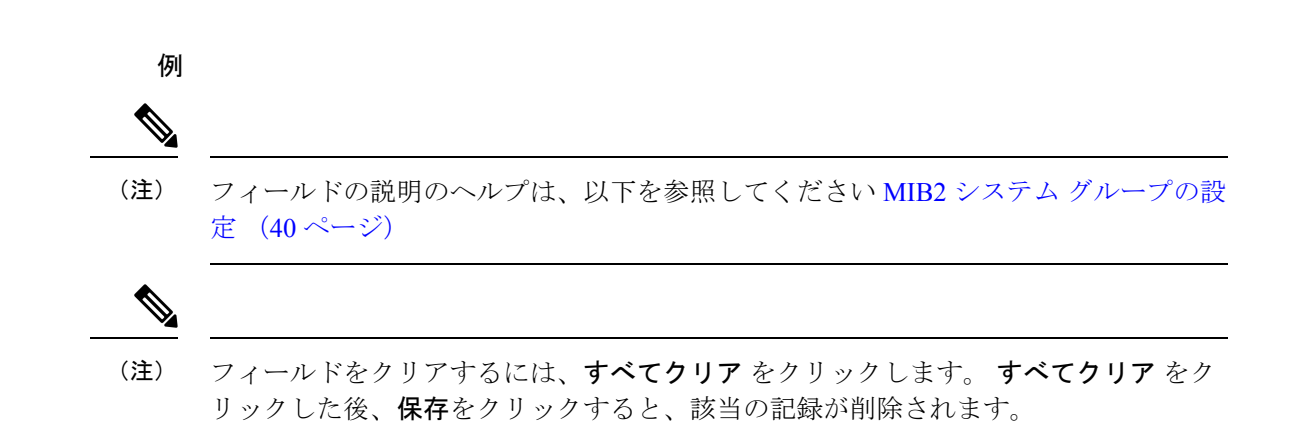

### **MIB2** システム グループの設定

次の表で、MIB2 システム グループの構成時の設定について説明します。

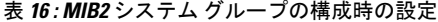

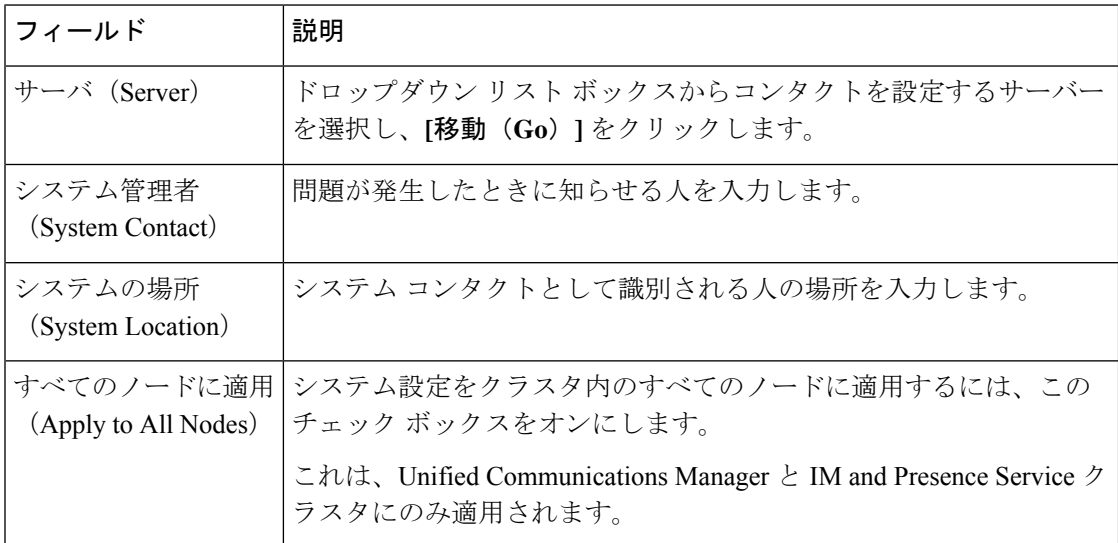

## **CISCO-SYSLOG-MIB** トラップ パラメータ

システムの CISCO-SYSLOG-MIB トラップ設定を行う場合は次のガイドラインを使用してくだ さい。

• SNMP Set 操作を使用して、clogsNotificationEnabled(1.3.6.1.4.1.9.9.41.1.1.2)を True に設 定します。たとえば、次のように Linux コマンドラインから net-snmp set ユーティリティ を使用してこの OID を True に設定します。

**snmpset -c** <community string>**-v2c** <transmitter ipaddress> **1.3.6.1.4.1.9.9.41.1.1.2.0 i 1**

SNMP Set 操作にはその他の SNMP 管理アプリケーションを使用することもできます。

• SNMP Set 操作を使用して clogMaxSeverity(1.3.6.1.4.1.9.9.41.1.1.3)値を設定します。たと えば、次のように Linux コマンドラインから net-snmp set ユーティリティを使用してこの OID 値を設定します。

```
snmpset-c public-v2c <transmitter ipaddress> 1.3.6.1.4.1.9.9.41.1.1.3.0 i
<value>
```
<value> 設定には重大度の数値を入力します。 値が大きくなるほど、重大度は低くなりま す。値1(緊急)は最も高い重大度を表し、値8(デバッグ)は最も低い重大度を表しま す。 Syslog Agent では、指定した値よりも大きいメッセージは無視されます。たとえば、 すべての Syslog メッセージをトラップする場合は値 8 を使用します。

重大度の値は次のとおりです。

- 1:緊急
- 2:アラート
- 3:重大
- 4:エラー
- 5:警告
- 6:通知
- 7:情報
- 8:デバッグ

SNMP Set 操作にはその他の SNMP 管理アプリケーションを使用することもできます。

指定されている Syslog バッファ サイズよりも大きいトラップ メッセージ データは、ロギング 前に Syslog によって切り捨てられます。 Syslog トラップ メッセージの長さの制限は 255 バイ トです。 (注)

## **CISCO-CCM-MIB** トラップ パラメータ

• SNMP Set 操作を使用して、ccmPhoneFailedAlarmInterval (1.3.6.1.4.1.9.9.156.1.9.2) を30~ 3600 の範囲の値に設定します。たとえば、次のように Linux コマンドラインから net-snmp set ユーティリティを使用してこの OID 値を設定します。

**snmpset -c** <community string> **-v2c** <transmitter ipaddress> **1.3.6.1.4.1.9.9.156.1.9.2 .0 i** <value>

SNMP Set 操作にはその他の SNMP 管理アプリケーションを使用することもできます。

• SNMP Set 操作を使用して、ccmPhoneStatusUpdateAlarmInterval (1.3.6.1.4.1.9.9.156.1.9.4) を 30 ~ 3600 の範囲の値に設定します。たとえば、次のように Linux コマンドラインから net-snmp set ユーティリティを使用してこの OID 値を設定します。

**snmpset -c** <community string> **-v2c** <transmitter ipaddress> **1.3.6.1.4.1.9.9.156.1.9.4.0 i** <value>

SNMP Set 操作にはその他の SNMP 管理アプリケーションを使用することもできます。

## **CISCO-UNITY-MIB** トラップ パラメータ

Cisco Unity Connection のみ:Cisco Unity Connection SNMP エージェントはトラップ通知を有効 化しませんが、トラップは Cisco Unity Connection アラームによってトリガーできます。 Cisco UnityConnectionのアラーム定義は、Cisco UnityConnectionServiceabilityの**[**アラーム(**Alarm**)**]** > **[**定義(**Definitions**)**]** 画面で確認できます。

CISCO-SYSLOG-MIB を使用してトラップ パラメータを設定できます。

#### 関連トピック

CISCO-SYSLOG-MIB トラップ パラメータ (41 ページ)

### **SNMP Master Agent** の再起動

すべての SNMP 設定を完了したら、SNMP Master Agent サービスを再起動します。

#### 手順

- ステップ **1** Cisco UnifiedServiceabilityから、**[**ツール(**Tools**)**]** > **[**コントロールセンター**-**ネットワークサー ビス(**Control Center - Network Services**)**]** の順に選択します。
- ステップ **2** サーバ を選択して、移動をクリックします。
- ステップ **3 SNMP Master Agent** を選択します。
- ステップ **4** 再起動(**Restart**)をクリックします。

## **SNMP** トラップの設定

設定可能な SNMP トラップ設定を行うには、CLI コマンドを使用します。 SNMP トラップの 設定パラメータと推奨される設定のヒントは、CISCO-SYSLOG-MIB、CISCO-CCM-MIB、およ び CISCO-UNITY-MIB で提供されています。

## **SNMP** トラップの設定

SNMP トラップを設定するには、以下の手順を実行します。

#### 始める前に

SNMP 用のシステム設定 詳細については、SNMP 設定タスク フロー (25 ページ) を参照して ください。

SNMP コミュニティ ストリング (SNMP V1 または V2 の場合) あるいは SNMP ユーザ (SNMP V3 の場合)のアクセス権限 が以下のいずれかに設定されていることを確認します。 **ReadWriteNotify**、**ReadNotify**、**NotifyOnly**。

#### 手順

- ステップ **1** CLI にログインし、utils snmp test CLI コマンドを実行して、SNMP が実行されていることを 確認します。
- ステップ **2** SNMP トラップの生成 (43 ページ) に従って、SNMP トラップ を生成します(たとえば、 ccmPhoneFailed または MediaResourceListExhausted トラップなど)。
- ステップ **3** トラップが生成されない場合は、次の手順を実行します。
	- Cisco UnifiedServiceability で、**[**アラーム(**Alarm**)**]** > **[**設定(**Configuration**)**]** を選択し、 [CMサービス (CM Services) ]および [Cisco CallManager]を選択します。
	- [すべてのノードに適用(Apply to All Nodes)] チェックボックスをオンにします。
	- [ローカル Syslog(Local Syslogs)] で、[アラーム イベント レベル(Alarm Event Level)] ドロップダウン リスト ボックスを [情報(Informational)]に設定します。
- ステップ **4** トラップを再現し、対応するアラームが CiscoSyslog ファイルに記録されるかどうかを確認し ます。

## **SNMP** トラップの生成

ここでは、特定のタイプの SNMP トラップを生成するためのプロセスについて説明します。 個別のトラップを生成するために、SNMPをサーバー上でセットアップし、実行する必要があ ります。SNMPトラップを生成するためのシステムのセットアップ方法については、SNMPト ラップの設定 (43 ページ) の指示に従ってください。

個々の SNMP トラップの処理時間は、生成しようとしているトラップによって異なります。 一部の SNMP トラップは、生成するために最大で数分がかかる場合があります。 (注)

#### 表 **<sup>17</sup> : SNMP** トラップの生成

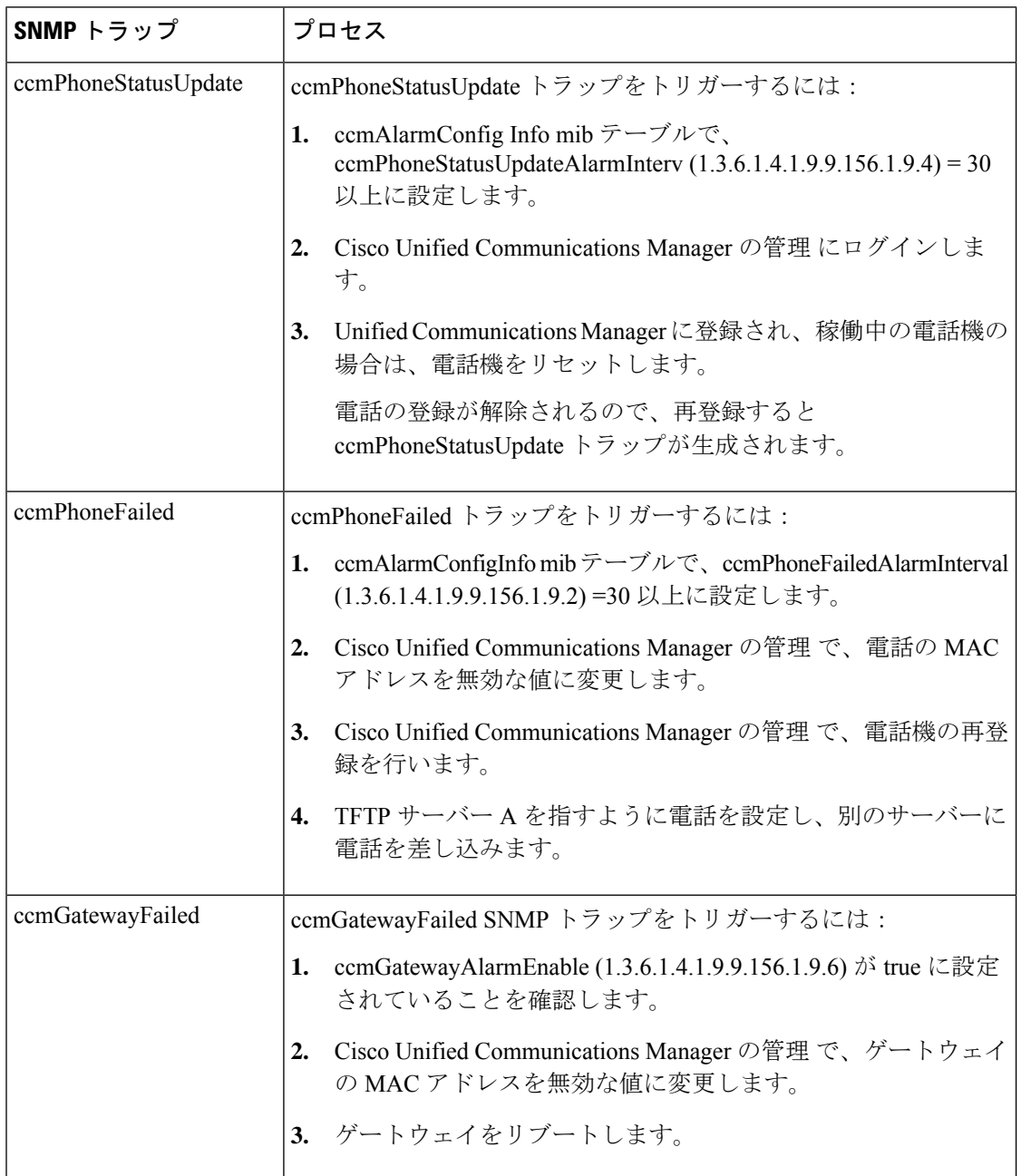

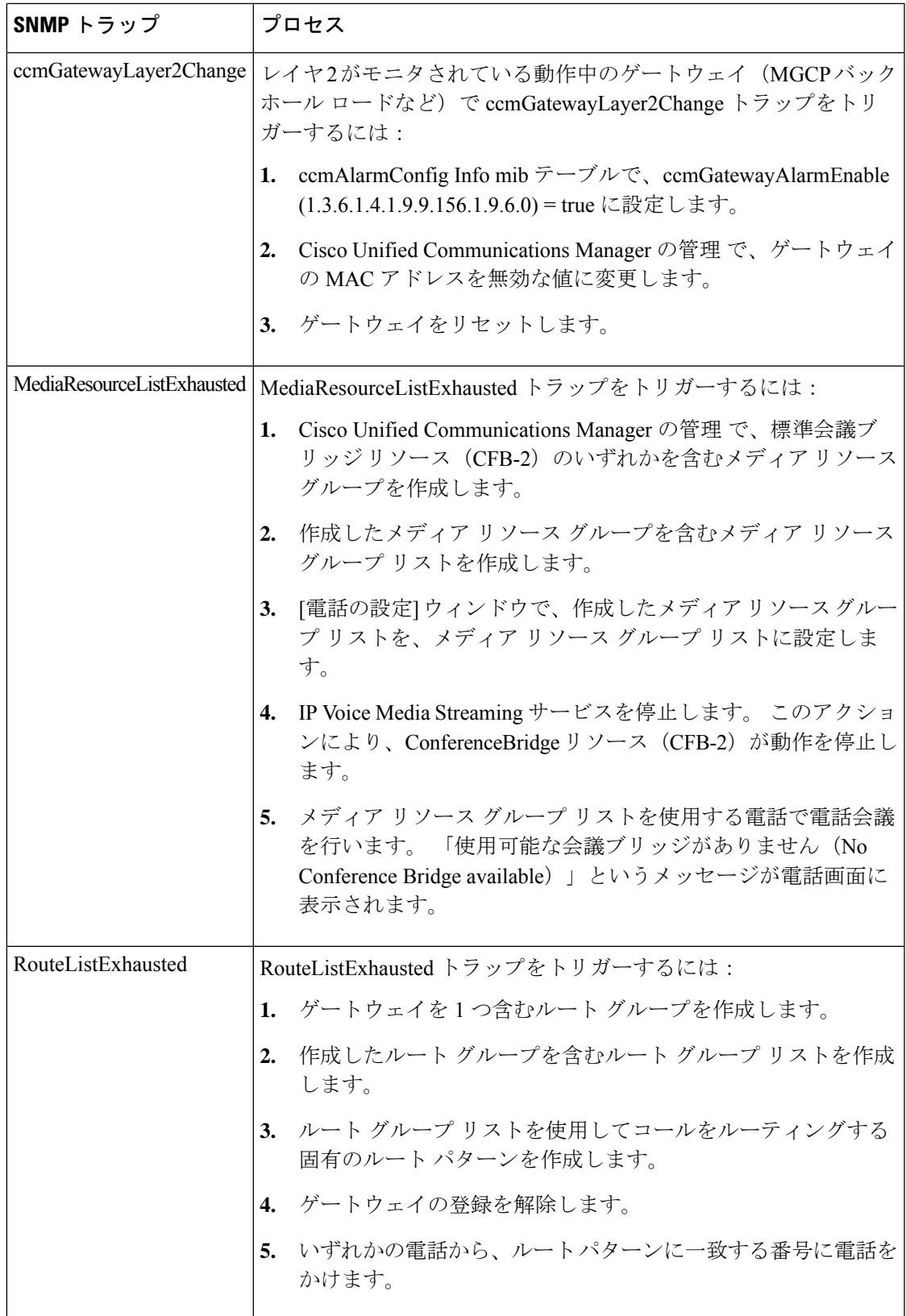

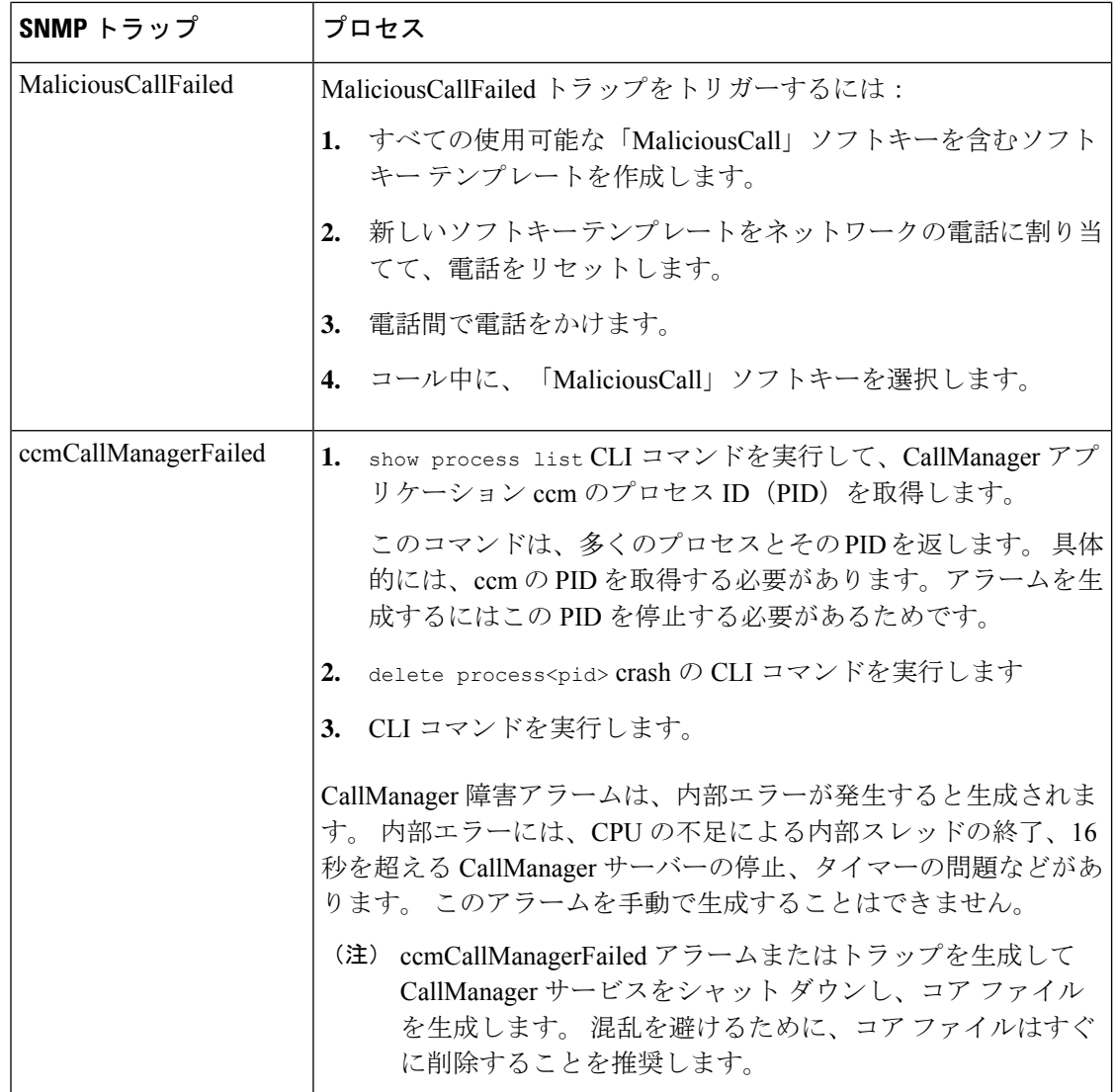

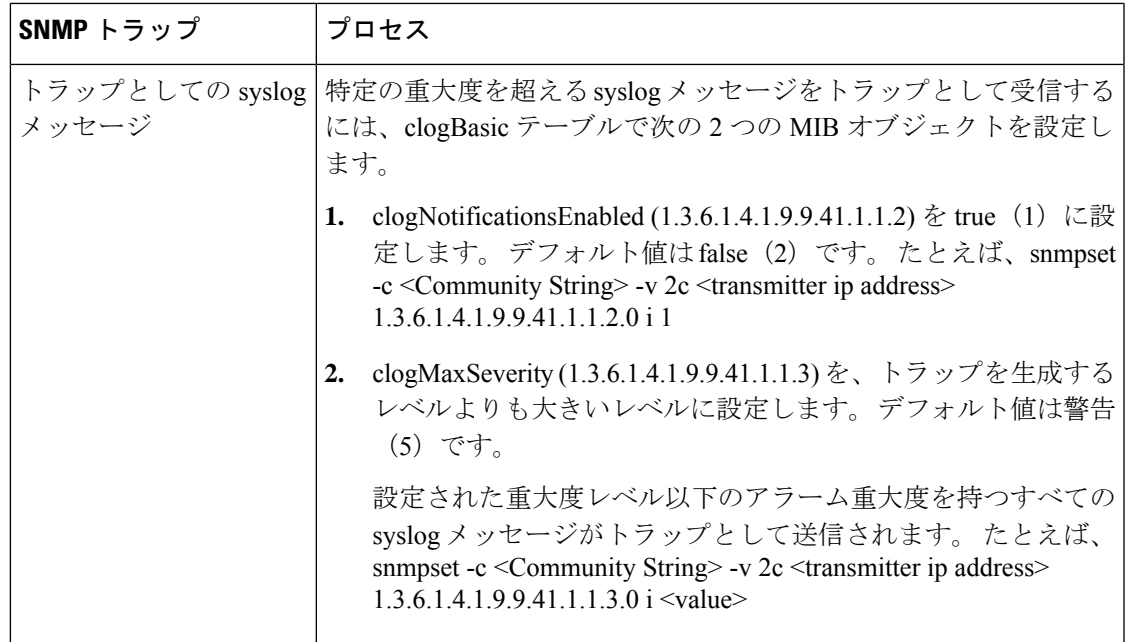

## **SNMP** トレースの設定

Unified Communications Manager の場合、Cisco CallManagerSNMP エージェントのトレースを設 定するには、Cisco UnifiedServiceability の [トレース設定] ウィンドウで、[パフォーマンスおよ びモニタリング サービス] サービス グループの [Cisco CallManagerSNMP サービス] を選択しま す。 デフォルトの設定は、すべてのエージェントに対して存在します。 Cisco CDP Agent およ び CiscoSyslog Agent の場合、『*CommandLine Interface Reference Guide for Cisco Unified Solutions*』 に従って、CLI を使用してトレース設定を変更します。

Cisco Unity Connection の場合、Cisco Unity Connection SNMP エージェントのトレースを設定す るには、Cisco Unity Connection Serviceability の [トレース設定(Trace Configuration)] ウィンド ウで Connection SNMP エージェントのコンポーネントを選択します。

# **SNMP** のトラブルシューティング

トラブルシューティングのヒントについては、この項を参照してください。すべての機能サー ビスとネットワーク サービスが動作していることを確認してください。

#### 問題

システムから MIB をポーリングできない

この状態は、コミュニティストリングまたはSNMPユーザーがシステム上に設定されていない か、システム上に設定されているものと一致しないことを意味します。 デフォルトでは、コ ミュニティストリングまたはユーザーはシステムに設定されていません。

#### ソリューション

SNMPの設定ウィンドウを使用して、コミュニティストリングまたはSNMPユーザーがシステ ム上に適切に設定されているかどうかを確認します。

#### 問題

システムから通知を受信できない。

この状態は、通知の宛先がシステム上に正しく設定されていないことを意味します。

ソリューション

[通知先 (Notification Destination) | (V1/V2cまたはV3)設定ウィンドウで、通知の宛先を正し く設定したことを確認します。

翻訳について

このドキュメントは、米国シスコ発行ドキュメントの参考和訳です。リンク情報につきましては 、日本語版掲載時点で、英語版にアップデートがあり、リンク先のページが移動/変更されている 場合がありますことをご了承ください。あくまでも参考和訳となりますので、正式な内容につい ては米国サイトのドキュメントを参照ください。